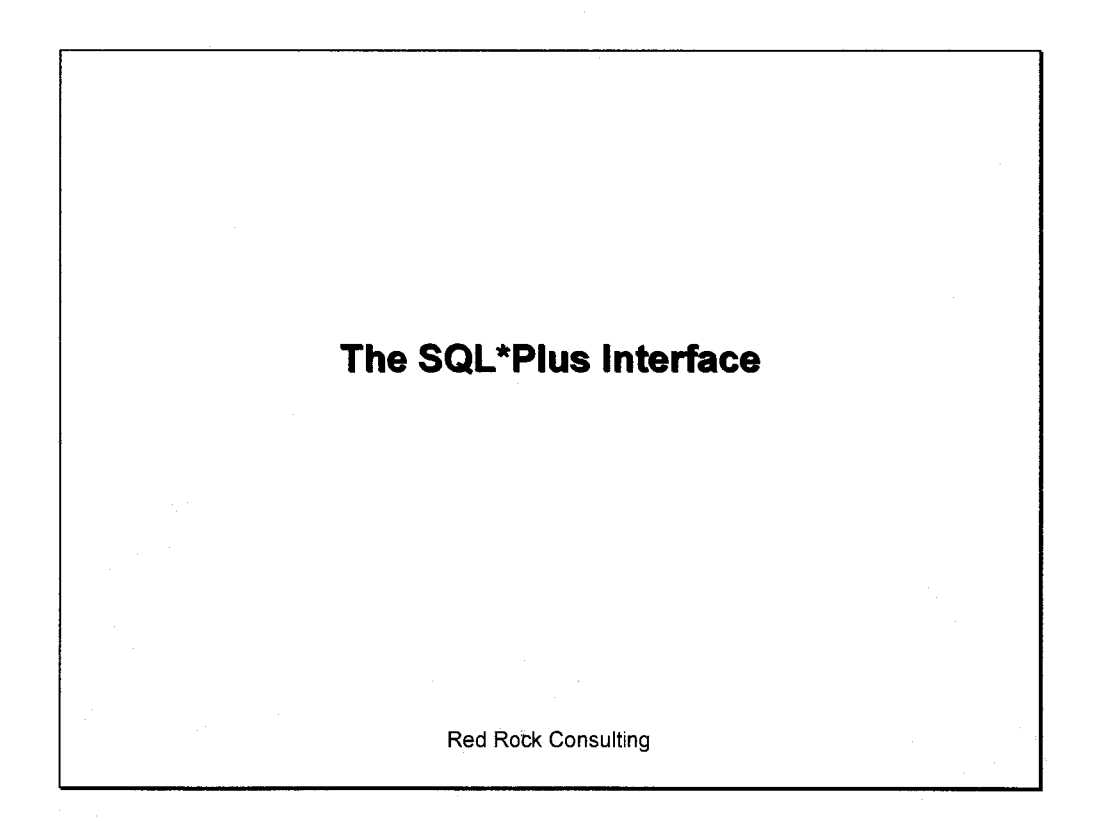

 $\bar{z}$ 

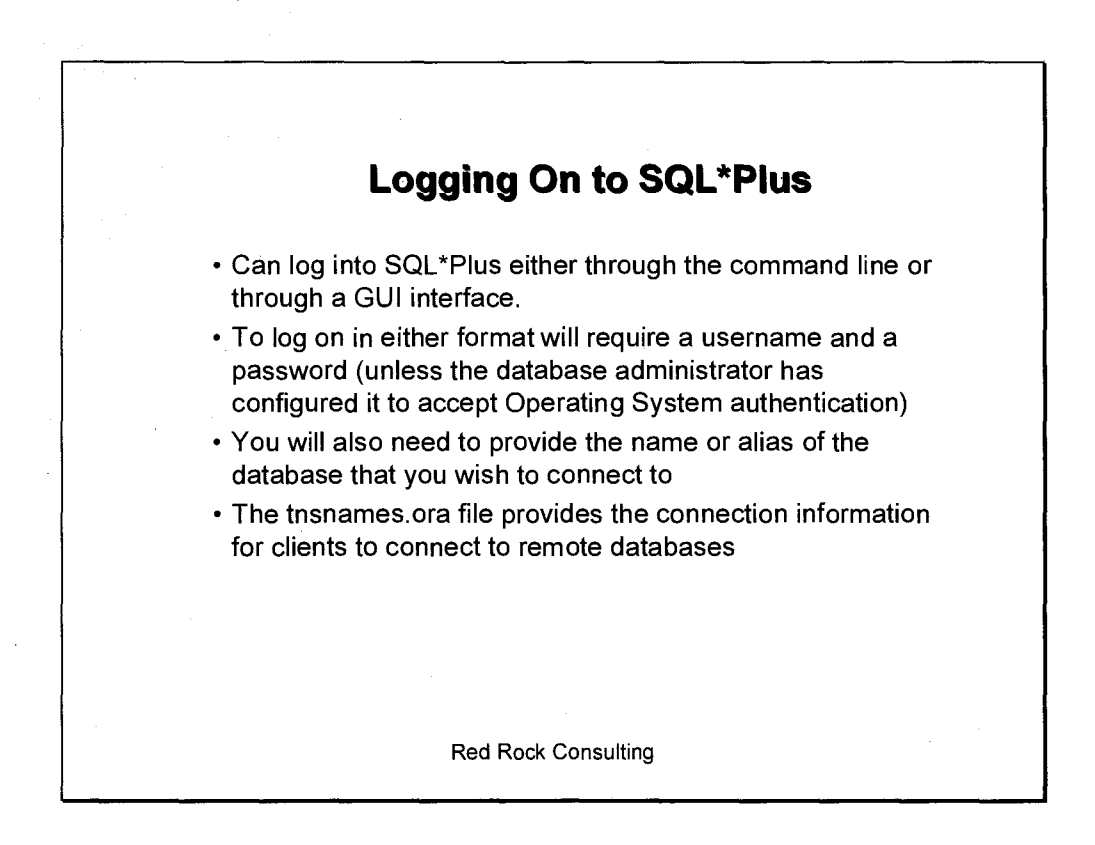

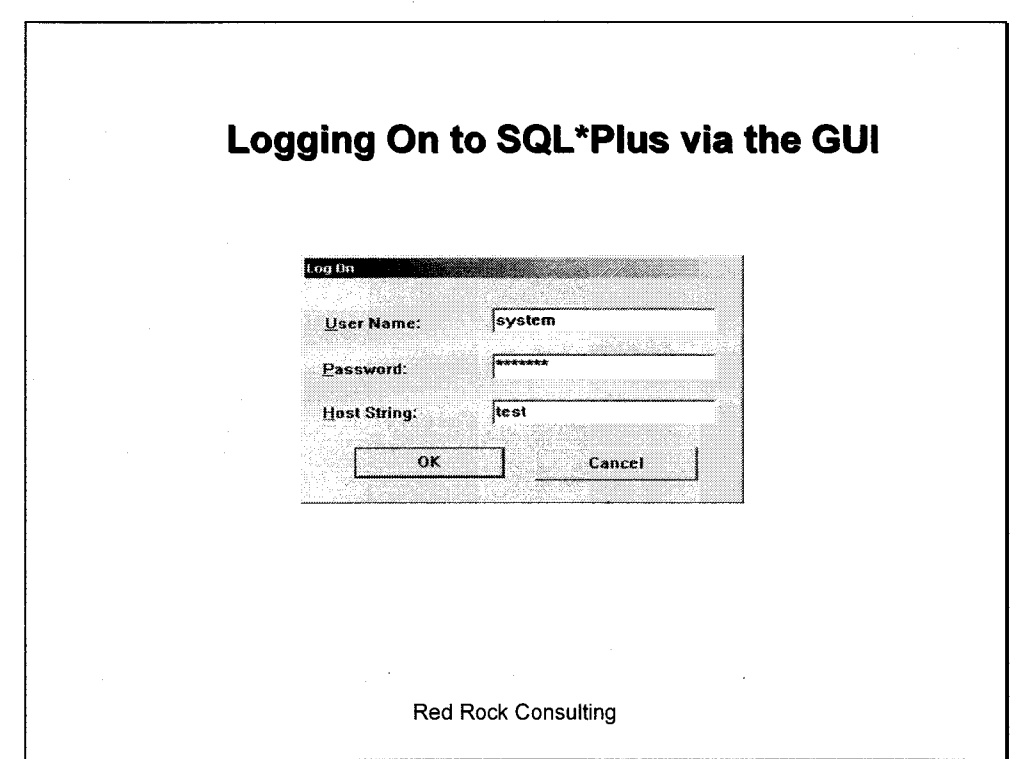

From the GUI interface you are prompted for username, password and host string where the host string is the name or alias of the database you wish to connect to.

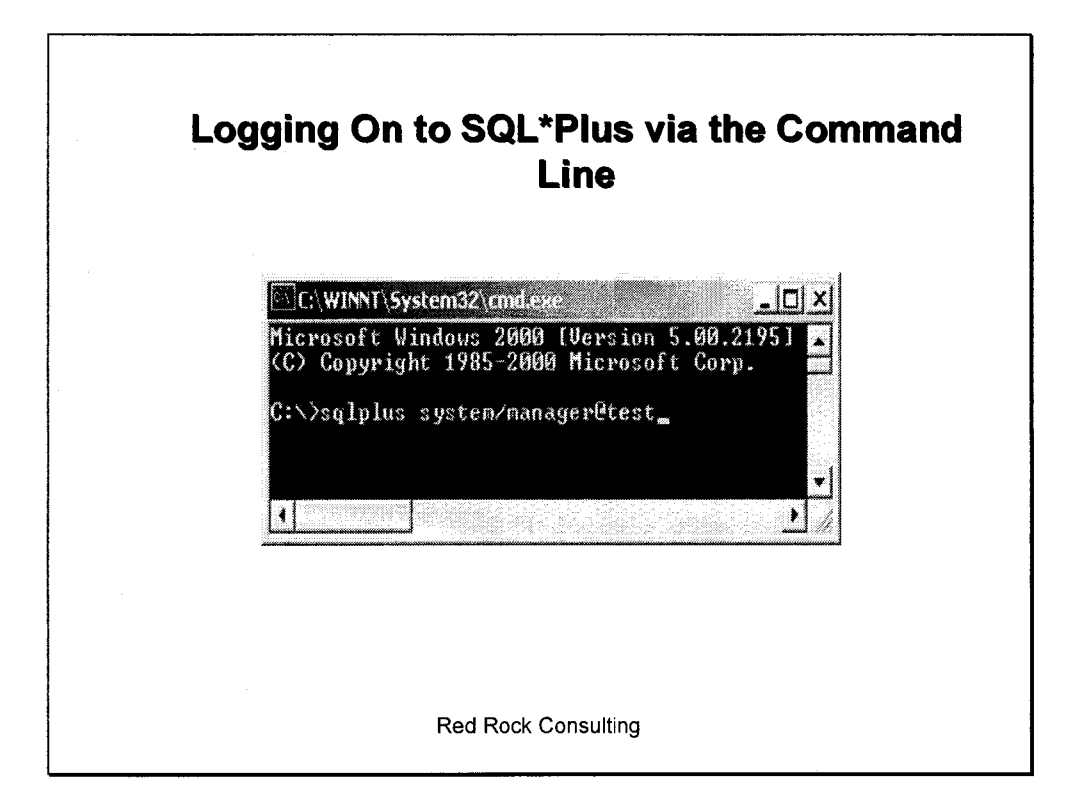

Via the command line the SQL\*Plus executable is invoked by typing *sqlplus*.

You can also pass in the username and password and the connect string (the name of the database that you are connecting to) on the same line, or if you just hit enter, you will be prompted for the user name and password. You will not be asked for the connect string, so if your environment is not pre-set to that database, you will find yourself unable to connect.

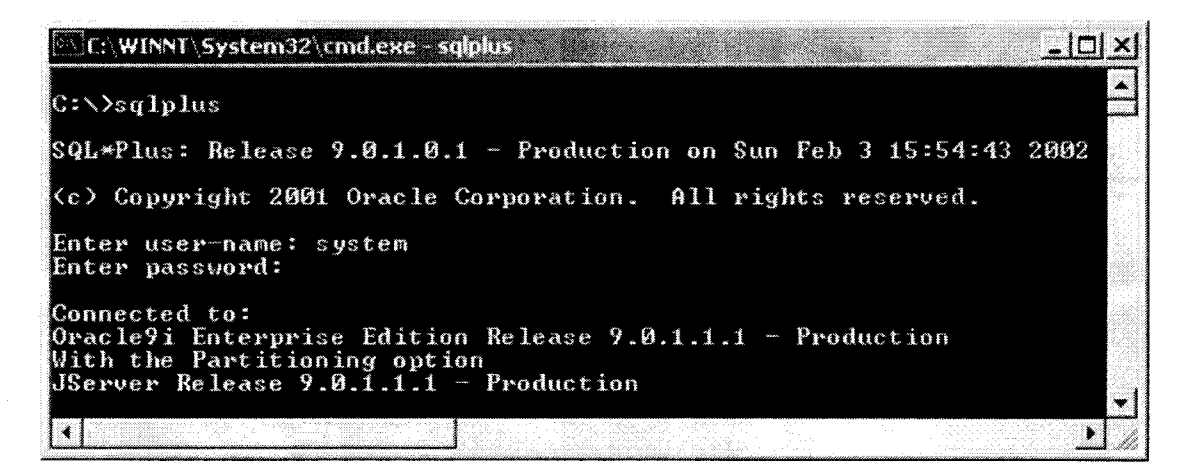

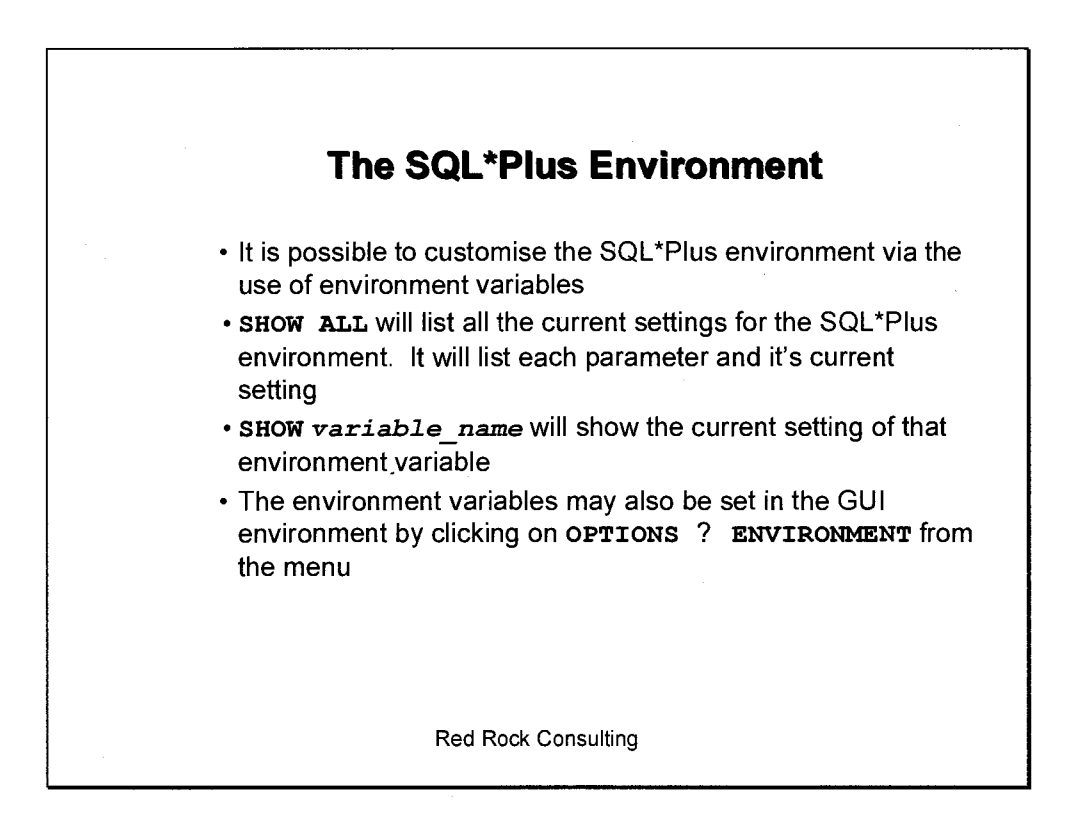

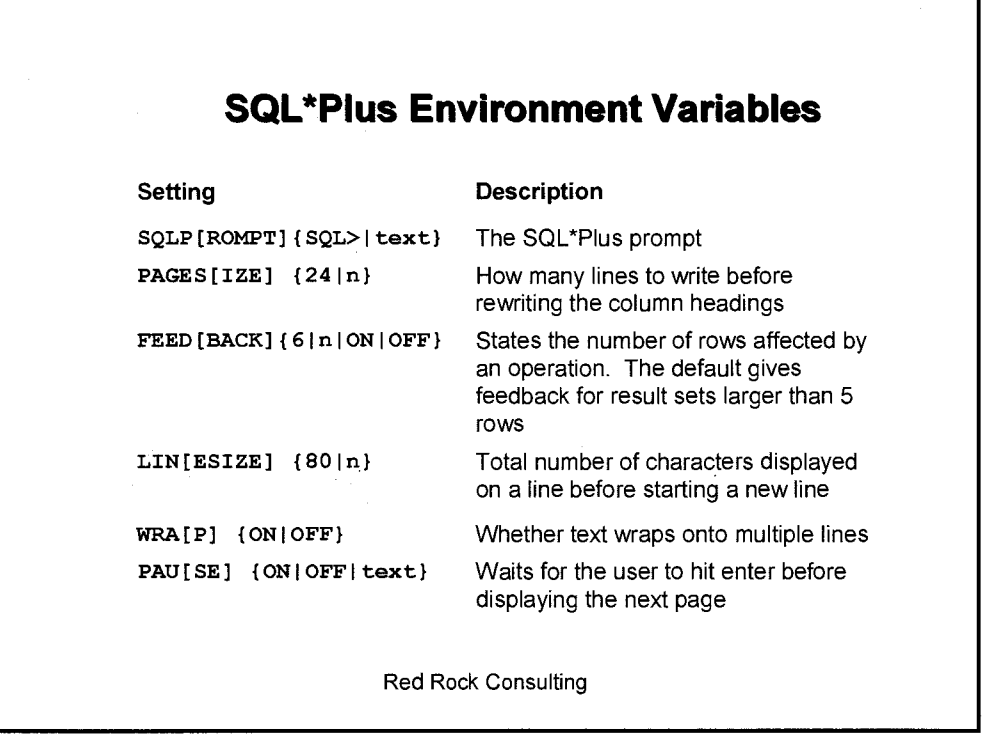

This is only a sample of some of the more useful environment variables. There are approximately sixty environment variables that may be set

A useful command is the **STORE** command. This command is used to store the current settings of your SQL\*Plus session. For example, to store the settings of your current session in a file named **sess\_env. txt** the command would be the following: **SQL> STORE SET sessenv.txt** 

# **Commands for the Management of Your SQL\*Plus Session**

Developers and administrators often find themselves connecting as various different users during a single SQL\*Plus session. If you forget what user you are connected as the **SHOW USER** command will display what user you are connected as.

Another useful command is the **HOST** command. This allows you to change context to execute an Operating System command in the host environment without exiting the SQL\*Plus session

### **Example**

To copy a file from one location to another (very useful when writing backup scripts!) you could use the command **HOST** cp **file loci file loc2** 

Finally, two useful commands are **CLEAR SCREEN,** which erases the output on the screen, and **CLEAR BUFFER,** which deletes the contents of the buffer.

PriAi A 4L..

$$
h_{a}
$$
 get  $discocrete$  **two** *using*  $rk_{a}$  *mean*  $rk_{b}$   
 $lFILE = D:|o|k@k\text{Ndimin}\text{trans}(nsmants. see$ 

r ts.

*f* 

me variable<br>glogin has global settinger<br>login has personal cettings

Save the sql<br>Ed file sql

 $Y_{\mathcal{X}}$ 

Select & from  $V\bar{F}$  instance

Red Rock Consulting **page 3-2-7** 

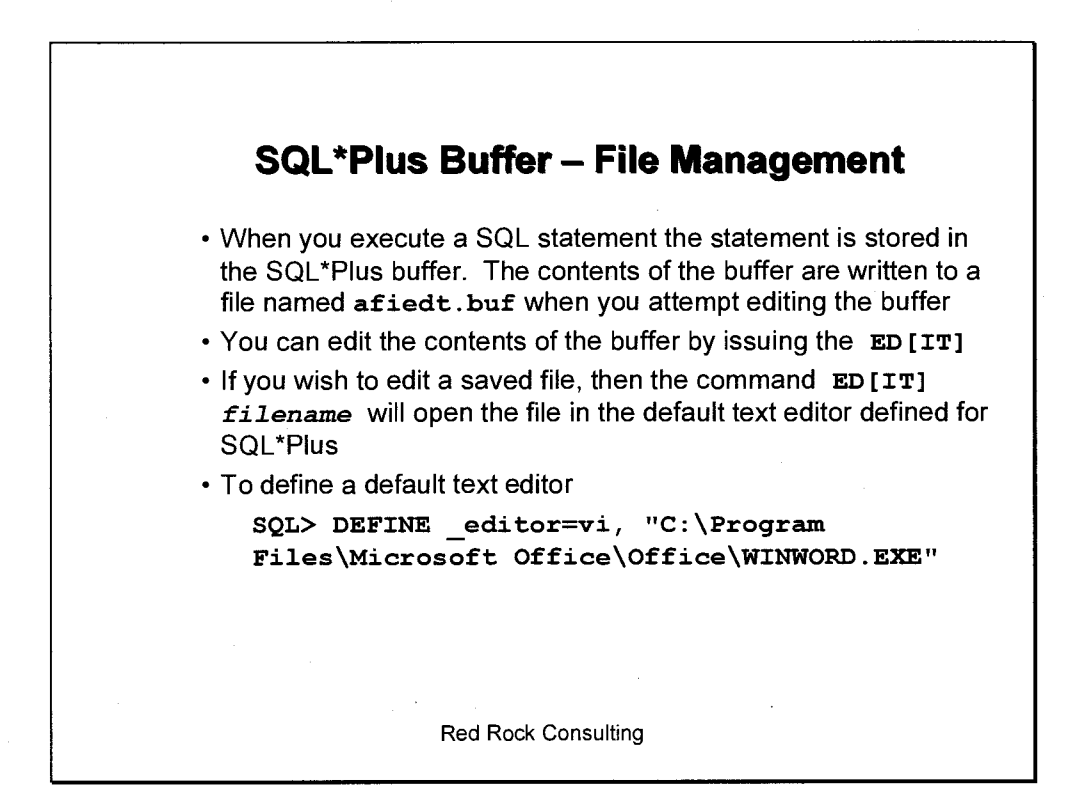

The SQL\*Plus Buffer only records the last SQL or PL/SQL statement made. It does not record any SQL\*Plus environment settings.

For example, if you executed a simple **SELECT** statement and then you changed the setting for the **TIME** environment variable. If you executed the contents of the buffer by typing a slash (/), the **SELECT** statement would reexecute, not the environment setting.

**SQL> SELECT \* FROM dept;** 

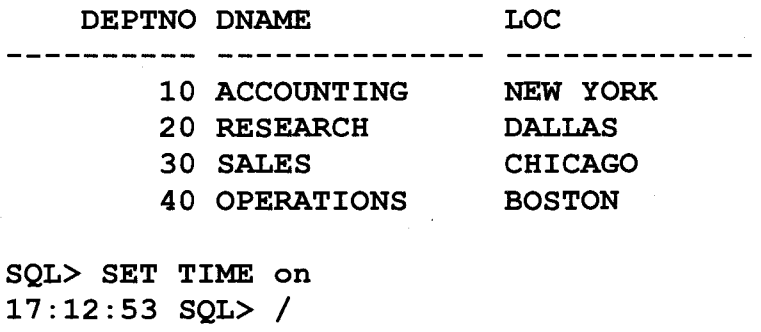

**DEPTNO DNAME LOC 10 ACCOUNTING NEW YORK 20 RESEARCH DALLAS 30 SALES CHICAGO 40 OPERATIONS BOSTON** 

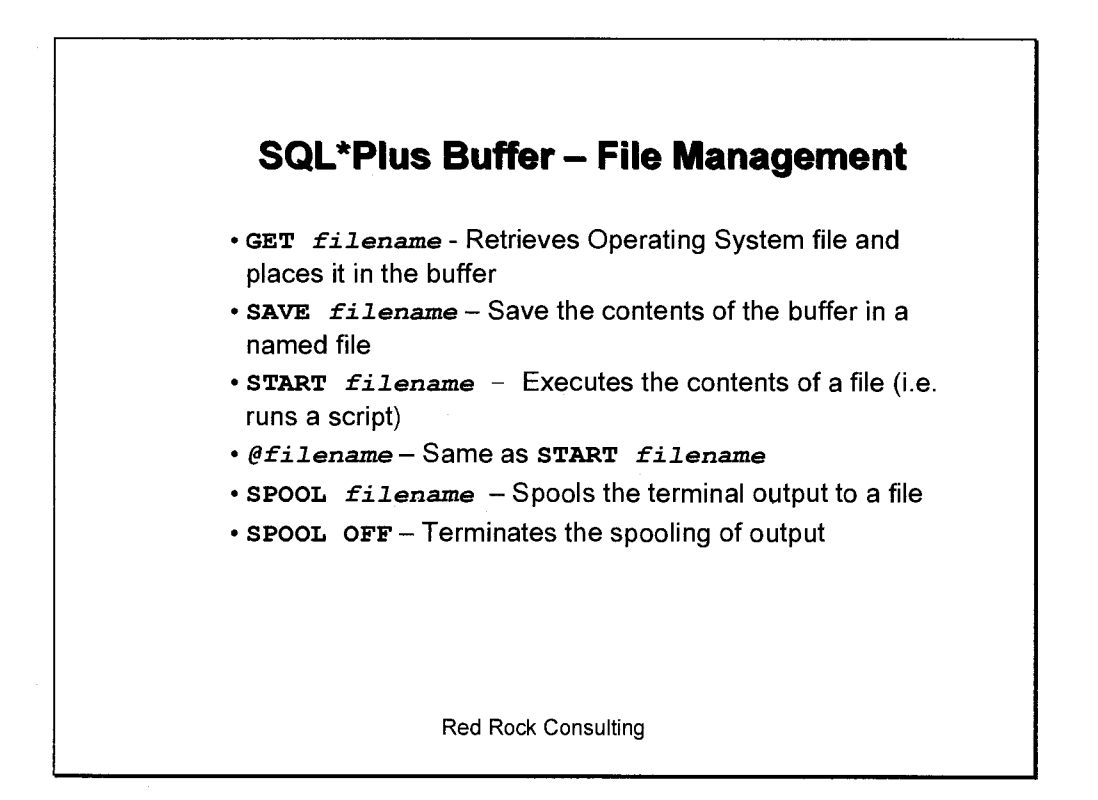

Most of the commands listed may also be invoke via menu options in the GUI interface, however, it is often quicker to type the commands than to navigate with the mouse.

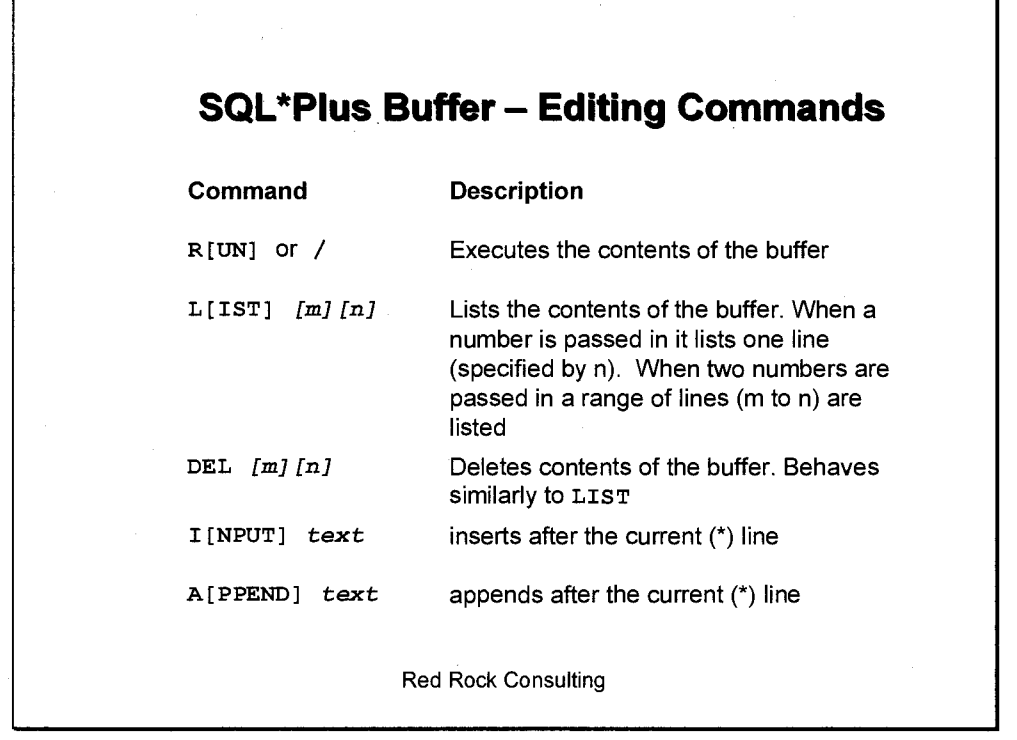

The use of the line editing commands in SQL\*Plus tend to be more a matter of preference than necessity. Most environments support the use of the GUI version of SQL\*Plus where the standard GUI editing options are also supported. (Like **CTRL+c** for copy and **CTRL+v** for pasting).

In the GUI SQL\*Plus environment, a useful shortcut to copy text to the prompt, is to highlight the text you wish to copy with the left mouse button, and while still holding the left mouse button down, press the right mouse button and release. This will copy the selected text to the command prompt.

**Listing the Columns in a Table**  • One of the most useful SQL\*Plus commands is the **DESCRIBE** command. • DESC [RIBE] *[schema.]* tablename • For example, issuing the **DESC dept** command would list the column names and datatypes of the **dept** table **SQL> DESC dept Name Null? Type**   $- - - - - -$ **DEPTNO NUMBER (2) DNAME VARCHAR2** (14) LOC **VARCHAR2** (13) Red Rock Consulting A MASE  $\overline{\mathsf{S}}\rangle$ *it* <sup>1</sup>r *<sup>C</sup>* wichonoury

Fairles I have necessario the lot a<br>VWI cwn

rai Chat onl  $\frac{2x}{16}$  and  $\frac{1}{16}$  and  $\frac{1}{16}$  and  $\frac{1}{16}$  and  $\frac{1}{16}$ 

DICT shows all tables<br>DICT COLUMNS Thomas all columns ري

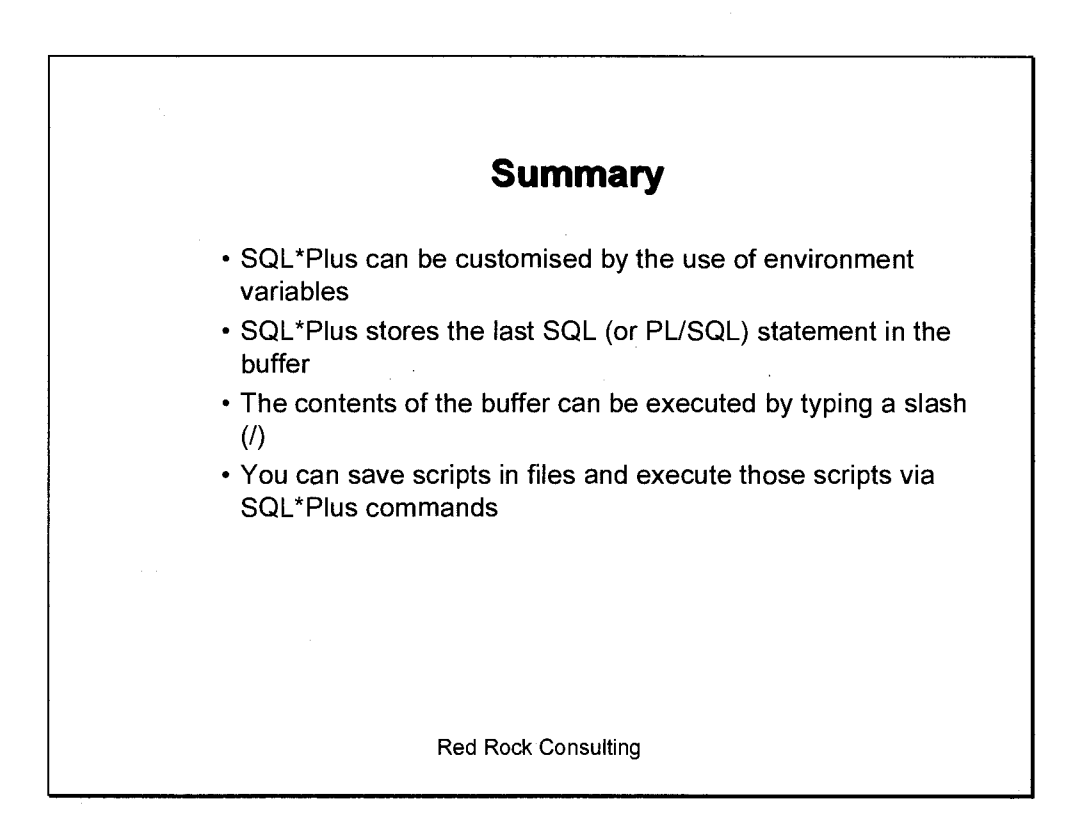

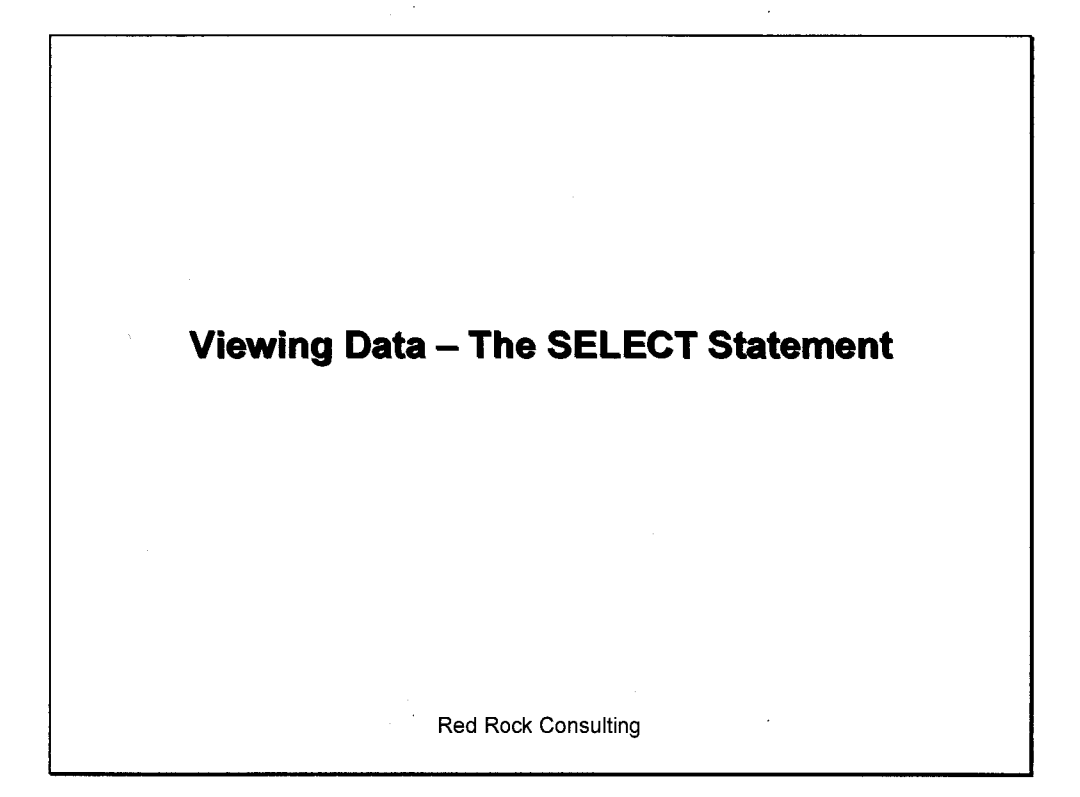

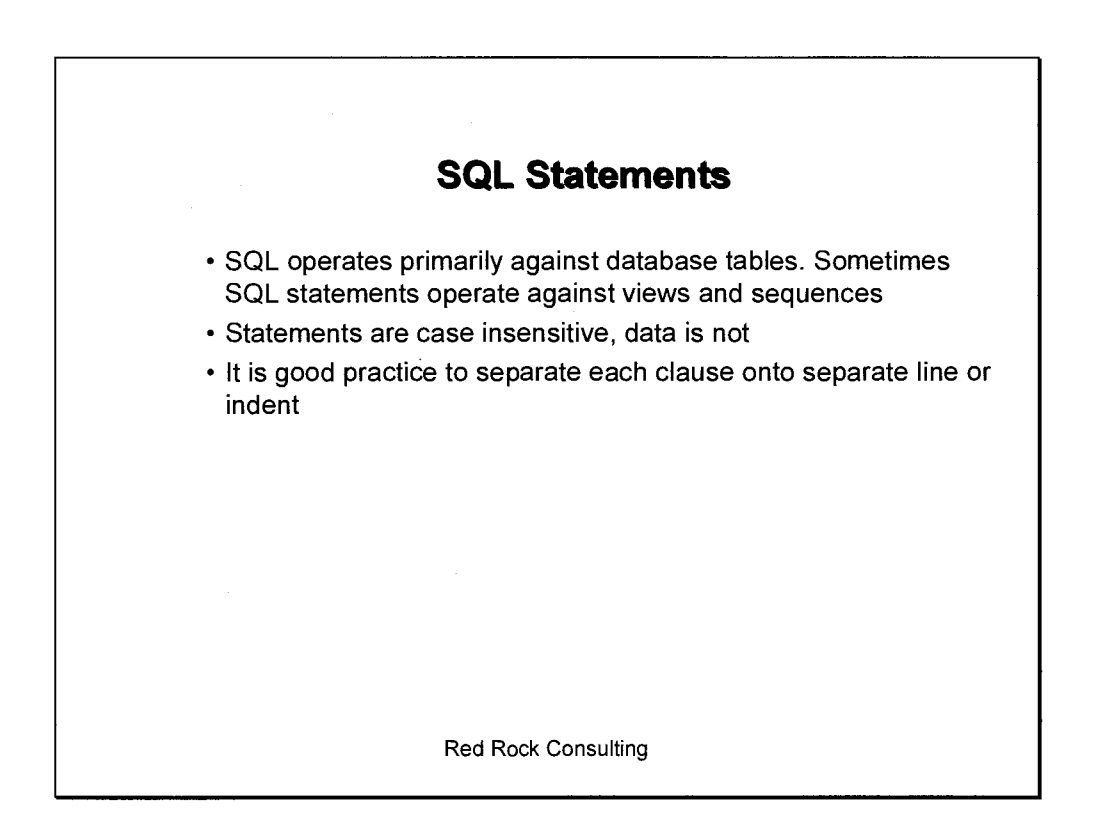

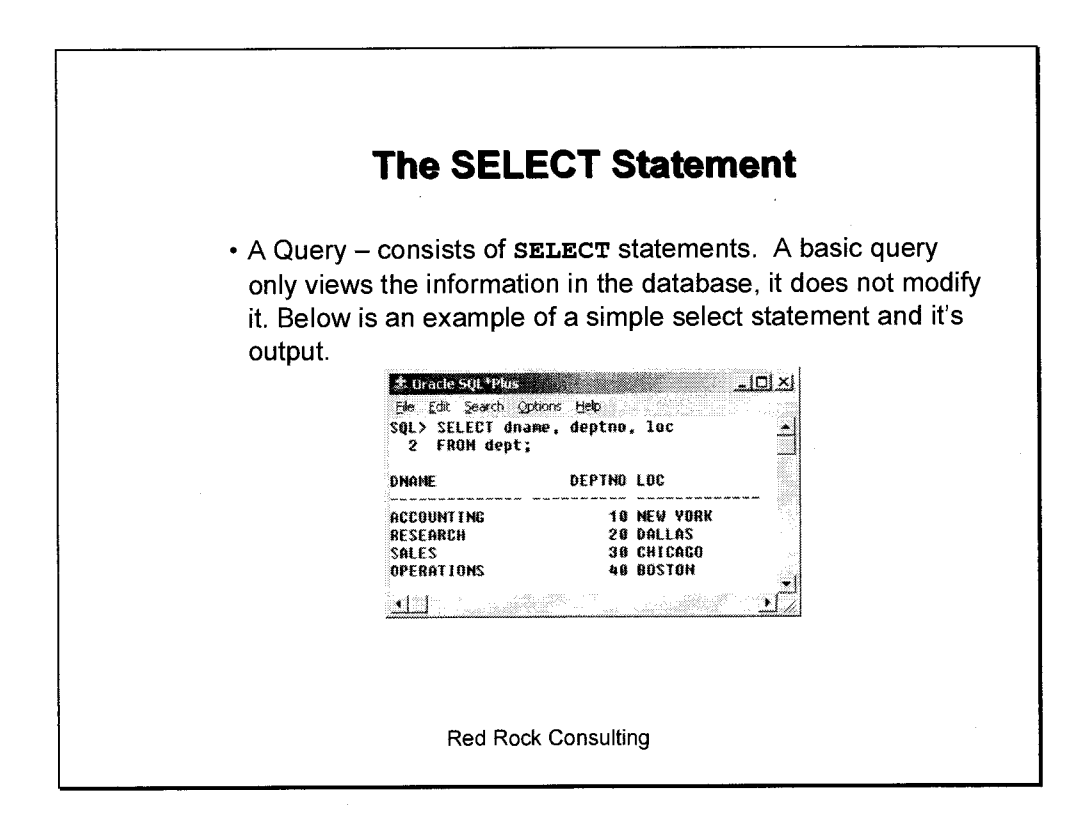

Show user

sellet user from dual

sysdate

elect table, name trom ver tables; elect raise name from user, objects; salset \* from emp where depthe - (0)<br>salact enternett werds in Holephrett as Hjob from empt  $\frac{1}{\sqrt{2\pi}}$  (leftis)  $\int_0^t \alpha s \cdot a^{-1} \int_0^t \alpha \cdot e^{\alpha} \int_0^t$ e  $\sim$  decetions

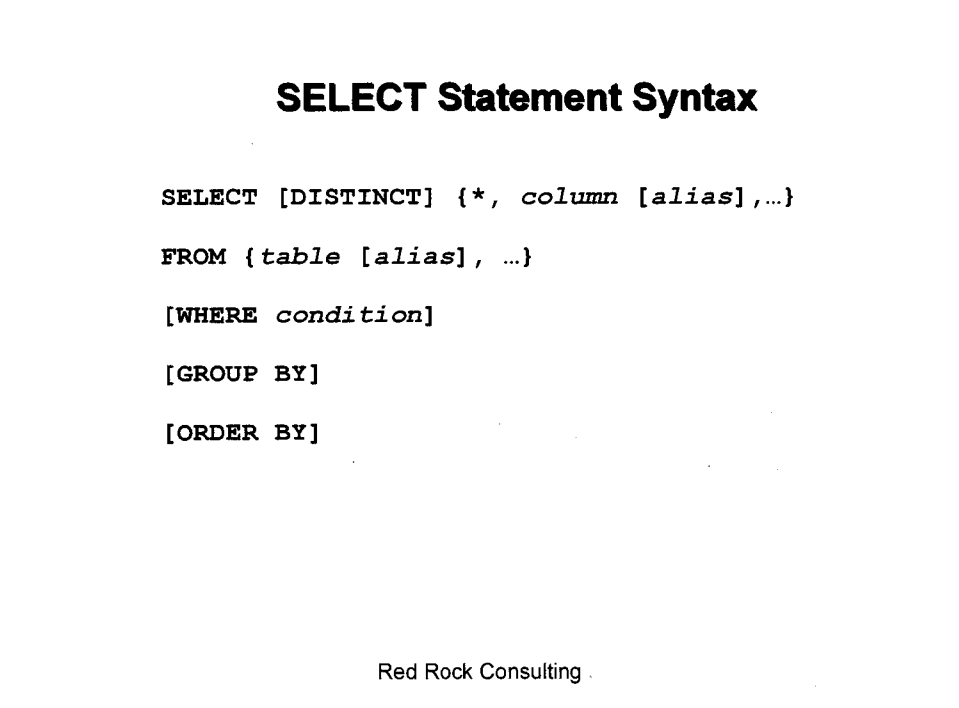

This is an abbreviated form of the **SELECT** statement syntax. For the full syntax see the SQL Reference of the Oracle Documentation

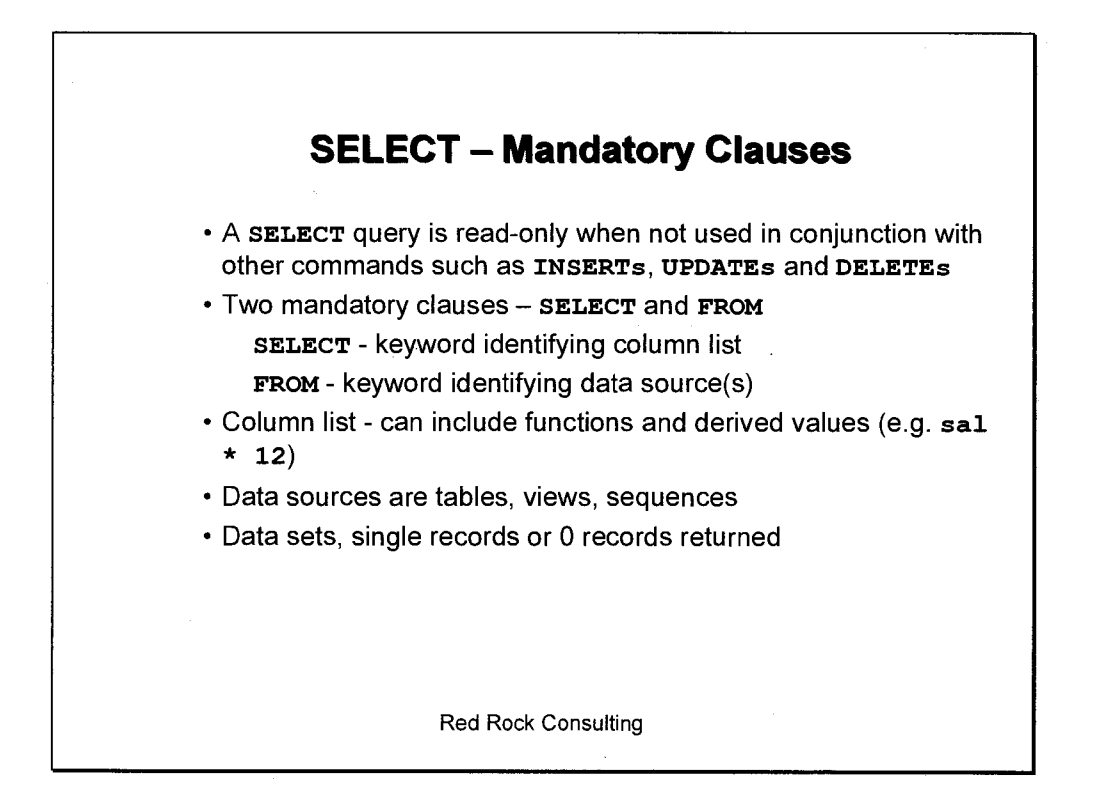

The column list of the **SELECT** statement may have derived values. For example, if you wished to calculate the yearly salary of all the employees in the **emp** table, you would need to multiply the **sal** column by 12. In the following example output the derived column, **sal\*12 ,** has also been given what is known as a column alias. This is a way of renaming the column when it outputs, so that the column title can be something more meaningful than sometimes obscure column names.

#### **Example**

**SQL> SELECT ename, sal\*12 "Yearly Salary" 2 FROM emp;** 

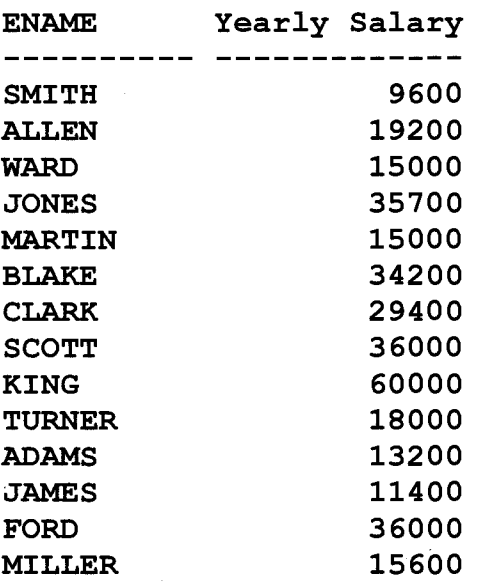

There are three columns in the **dept** table. If you wished to view all the columns without typing in the column names individually, you could use the asterisk (\*) in the column list of the **SELECT** statement. The asterisk simply means to select all columns.

#### **Example**

**SQL> SELECT \* FROM dept;** 

**DEPTNO DNAME LOC**  -- -----**10 ACCOUNTING NEW YORK 20 RESEARCH DALLAS 30 SALES 40 OPERATIONS BOSTON** 

**SELECT — Non Mandatory Clauses**  • Non-mandatory clauses include: **WHERE -** conditional statement **(AND/OR) GROUP BY -** rollup statement **HAVING -** optional clause with **GROUP BY -** like 'WHERE' clause, restricts rows returned **ORDER BY -** optional sort of column(s) Concept decide matter<br>
Setent XyzII Lincolne<br>DECODE (object-type, PACKALE SONY) Compute Sony) Compute end of  $\cot \circ^t$  $T H \epsilon N$ Serat Williams ins wild type = packade ther ther concat conductiony cise scheelt can Red Rock Consulting

The **WHERE** clause allows you to restrict the quantity of data returned by specifying a condition. A **SELECT** statement with no **WHERE** clause will return an output for every row in the table. If you have a table with millions of rows this is an impractical way of viewing the data.

In the **emp** table, if you wished to view only the rows for employees who work in department 10, you could use a **WHERE** clause to restrict the output in the following manner:

**SQL> SELECT ename, job, sal, deptno** 

```
2 FROM emp
```
**3 WHERE deptno=10;** 

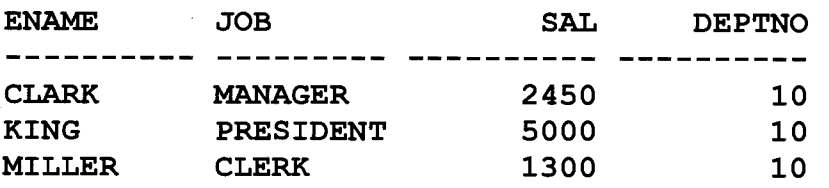

It is not necessary to include the column(s) from the **WHERE** clause in the column list of the **SELECT** statement. In the previous example, if you know that you are viewing employees from department 10 it is superfluous to list the department number in the output.

The query could be changed to:

```
SQL> SELECT ename, job, sal
```
- **2 FROM emp**
- **3 WHERE deptno=10;**

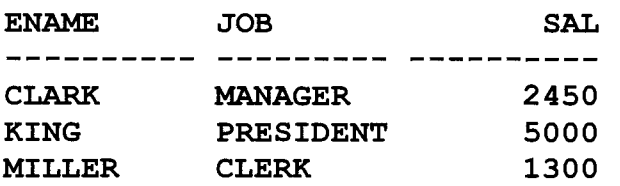

If you needed the output sorted, for example, first by the employee name in descending order, and then by the job in ascending order, you can use the **ORDER BY** clause:

**SQL> SELECT ename, job, sal 2 FROM emp 3 WHERE deptno=10 4 ORDER BY ename DESC, job ASC; ENAME JOB SAL**  ------- $\frac{1}{2}$ **MILLER CLERK 1300<br>
KING PRESIDENT 5000 KING PRESIDENT<br>CLARK MANAGER MANAGER** 2450

If you do not specify whether to sort in ascending order (Asc) or descending order (DEsc) then the default of ascending order will be used.

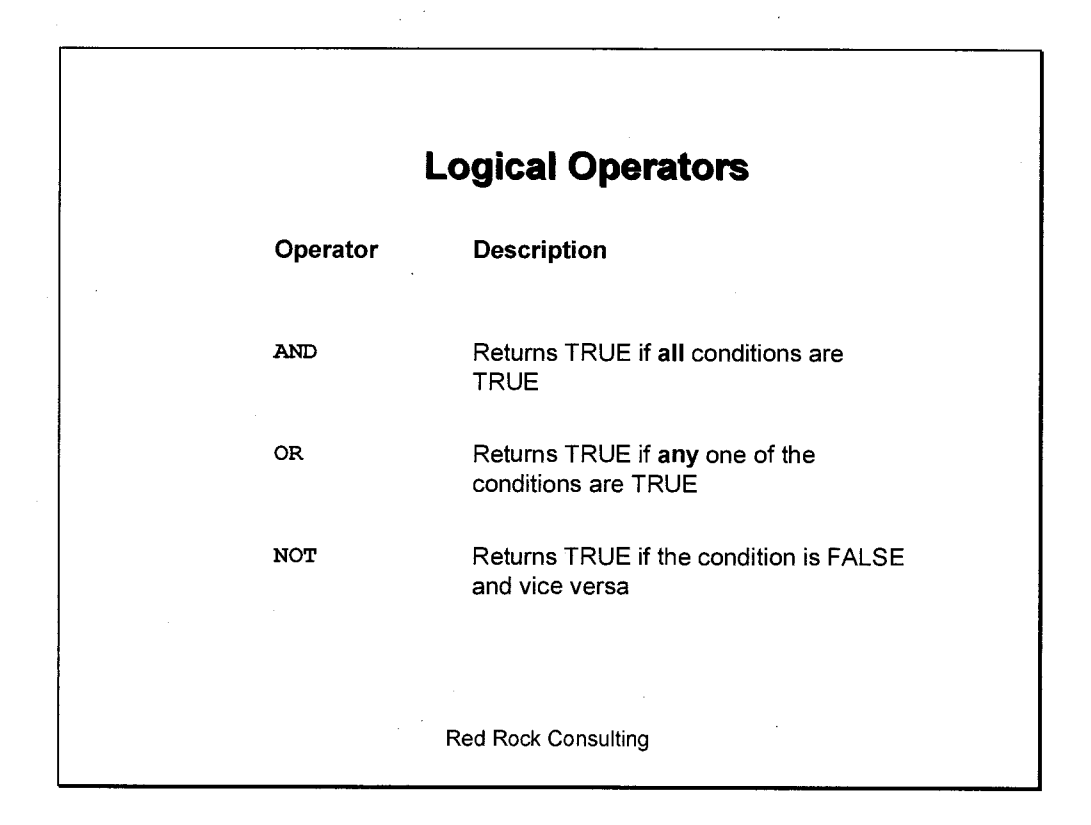

## **Example - NOT**

**SQL> SELECT ename** 

- **2 FROM emp**
- **3 WHERE deptno NOT IN (10, 20)**
- ORDER BY 1;

#### **ENAME**

-----------**ALLEN BLAKE JAMES MARTIN TURNER WARD** 

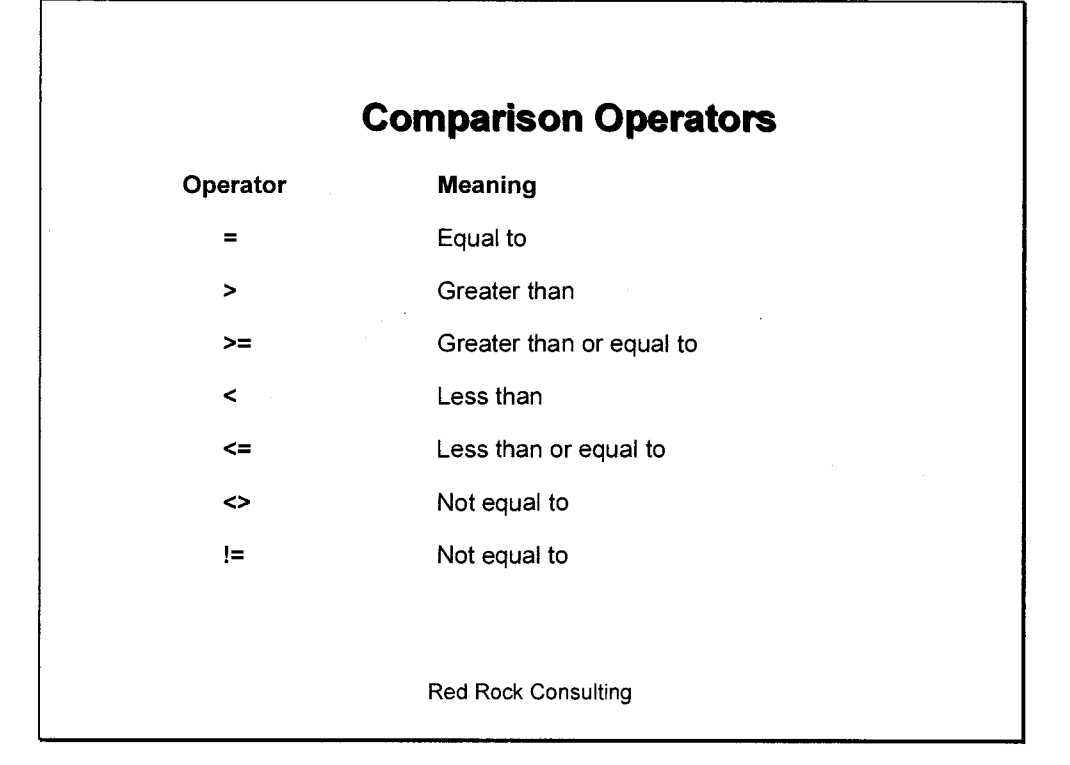

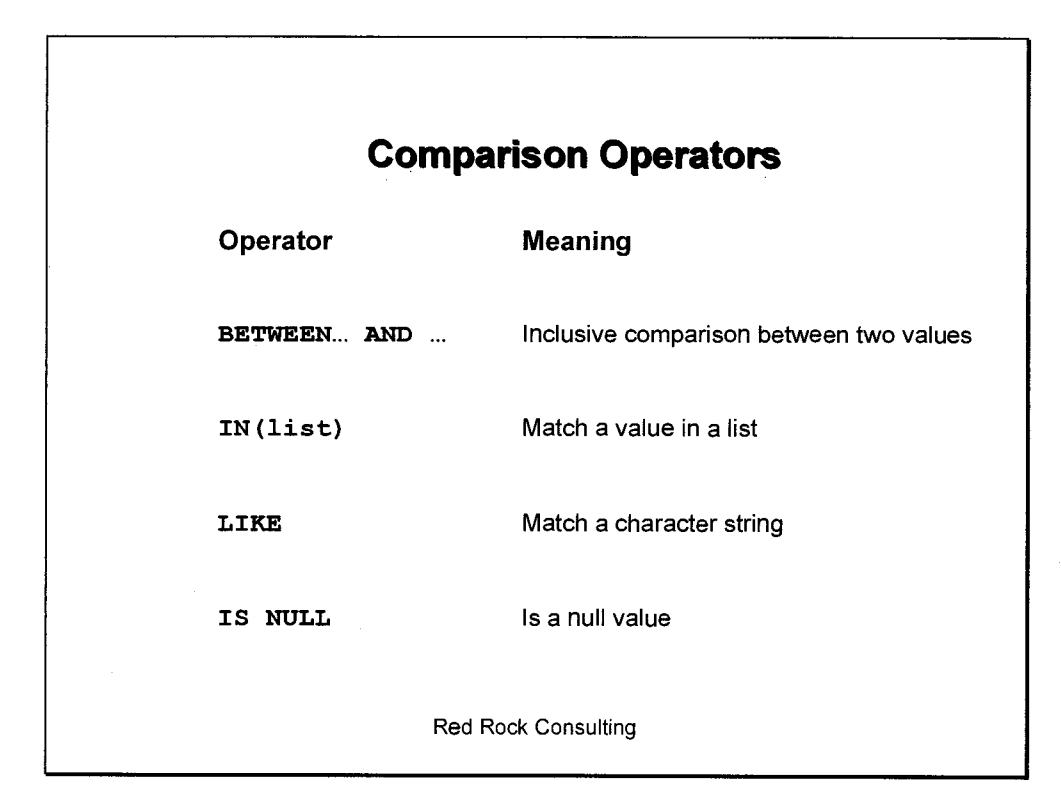

#### **Example 1 - BETWEEN**

```
SQL> SELECT ename, sal
```
- **2 FROM emp**
- **3 WHERE sal BETWEEN 2000 AND 3000;**

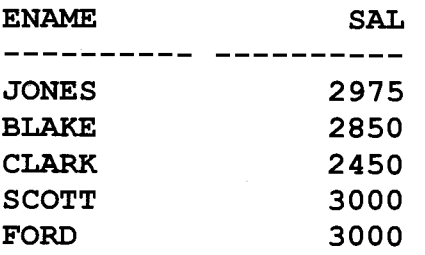

The above query could be equivalently written as:

**SQL> SELECT ename, sal 2 FROM emp** 

**3 WHERE sal >= 2000 AND sal <= 3000;** 

**Example 2 — IN** 

**SQL> SELECT ename 2 FROM emp 3 WHERE deptno IN (10, 20) 4 ORDER BY 1; ENAME**  ----------**ADAMS CLARK FORD JONES KING** 

**MILLER SCOTT SMITH** 

This query could be equivalently written by using a string of **ORS** instead of the **IN** operator. The **IN** operator is simply a shorthand way of comparing multiple **OR** conditions

**SQL> SELECT ename** 

- **2 FROM emp**
- **3 WHERE deptno = 10 OR deptno = 20**
- **4 ORDER BY 1;**

### **Example 3 — LIKE**

The **LIKE** operator allows searches for matching string patterns. The percent sign  $(*)$  is a wildcard for 0 to many characters, while the underscore () is for a single character.

**SQL> SELECT ename, mgr, hiredate 2 FROM emp 3 WHERE ename LIKE 'S%'; ENAME** MGR HIREDATE ---------- ------**---**- -------

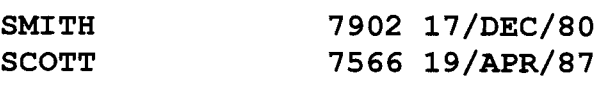

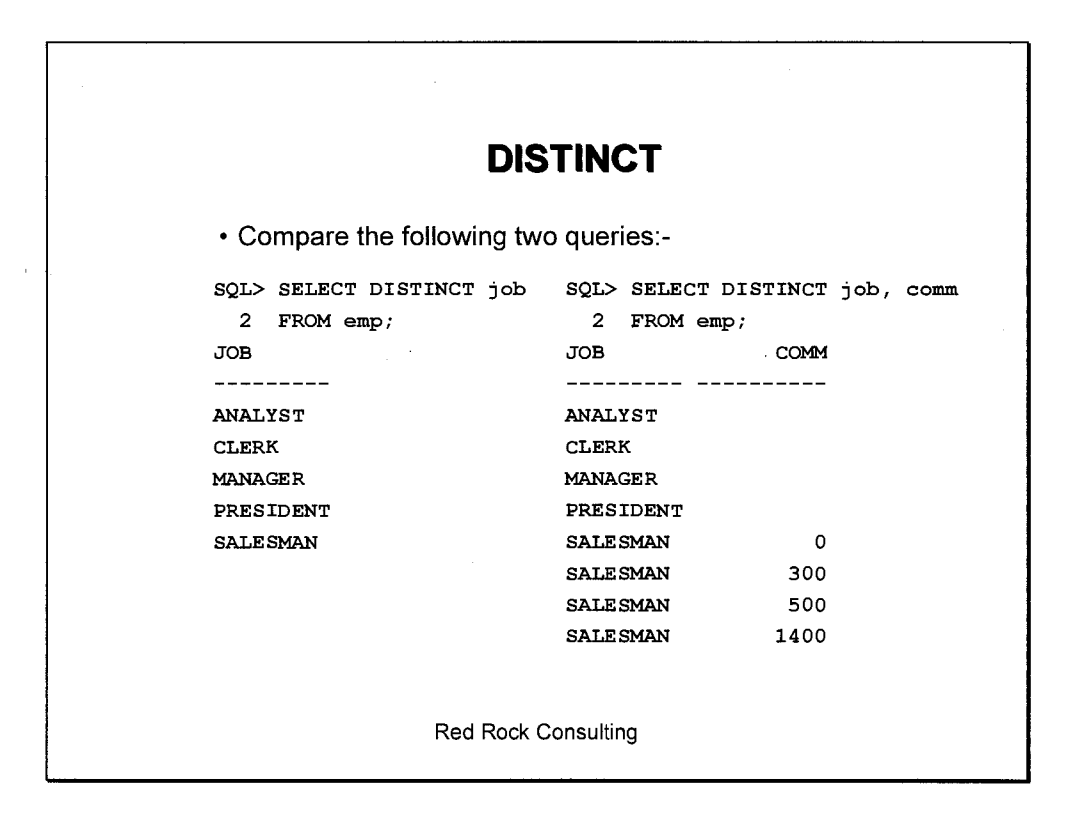

The **DISTINCT** clause shows only unique values for a given column or across several columns

**Select examples SELECT ename, sa1/10 bonus, ename II job FROM emp WHERE job = 'MANAGER' AND comm IS NULL ORDER BY ename, sal( ASC;**  défault Red Rock Consulting

In the first example the **ename** column is joined to the job column via the concatenation operator (a double pipe  $| \cdot |$ ). You can concatenate many columns or strings of text together. When columns or strings have been concatenated together they are treated as a single column in the output of the query.

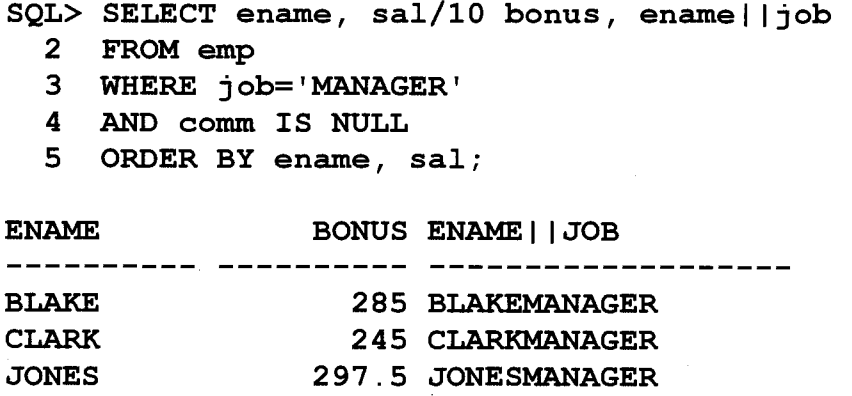

A useful capability of the concatenation operator is that it may be used to generate scripts

## **Example Script**

/\* turn spooling on to place the output into a file that can later be run as a script **\*/ SPOOL compile.sql**  /\* set the SQL\*Plus environment variables not to spool output other than the script that is being generated \*/ **SET FEEDBACK OFF SET ECHO OFF SET HEADING OFF**  /\* The SELECT statement generates a script to compile packages that are invalid by concatenating text strings together with the owner and name of the object \*/ **SELELCT 'ALTER PACKAGE 'IlownerIl <sup>f</sup> .'llobject\_namell' COMPILE;' FROM DBA OBJECTS**  WHERE object type='PACKAGE' AND status='INVALID'; **SPOOL OFF**  -- turns the spooling off

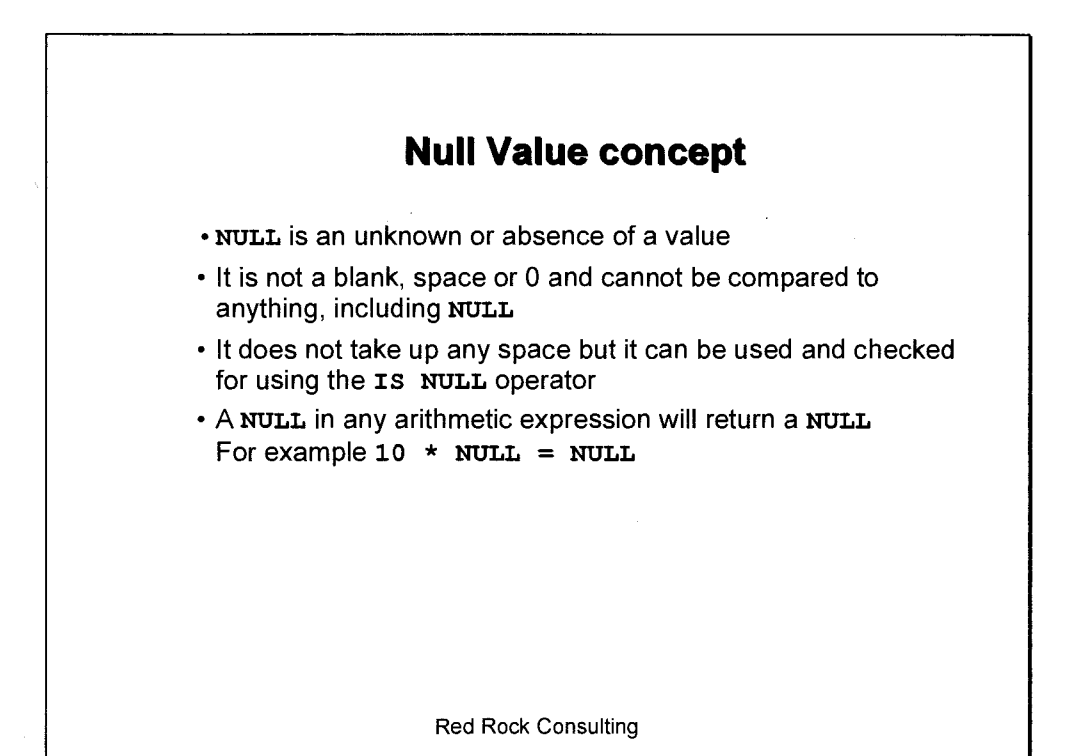

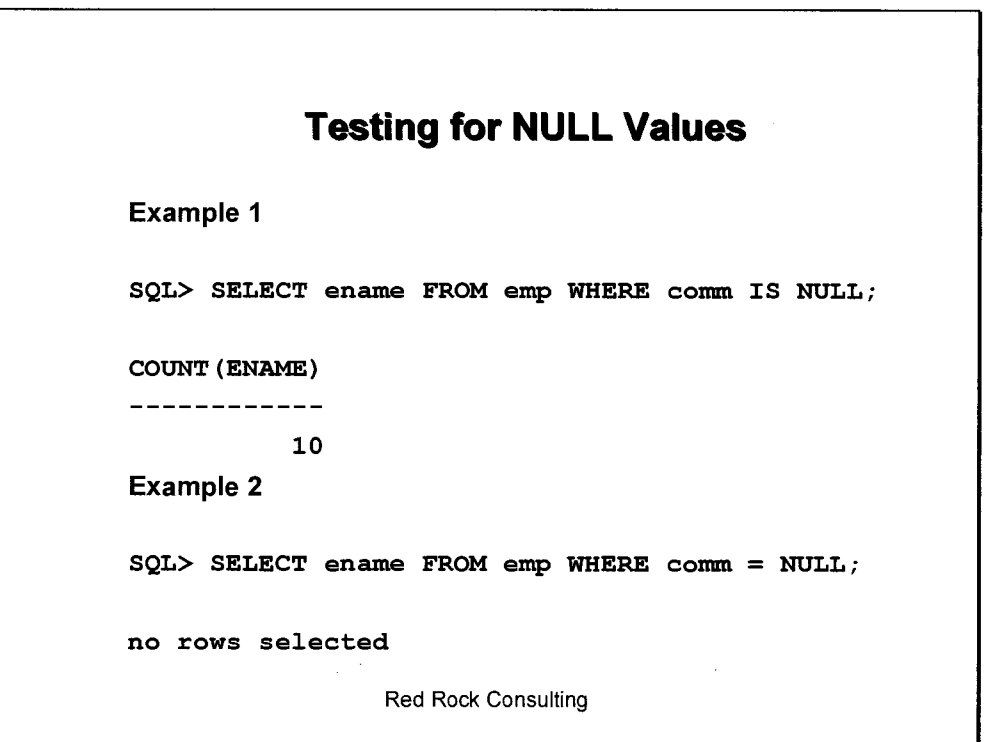

The **IS NULL** operator is used to test for the existence of **NULL** values and returns a result of ten rows. In comparison, the second example uses the equal to (=) comparison operator and returns no rows. Any expression testing for **NULL** values with an arithmetic comparison operators like those listed on page 3-3-10 will always return no result, because any arithmetic expression with a **NULL** in it equates to **NULL.** 

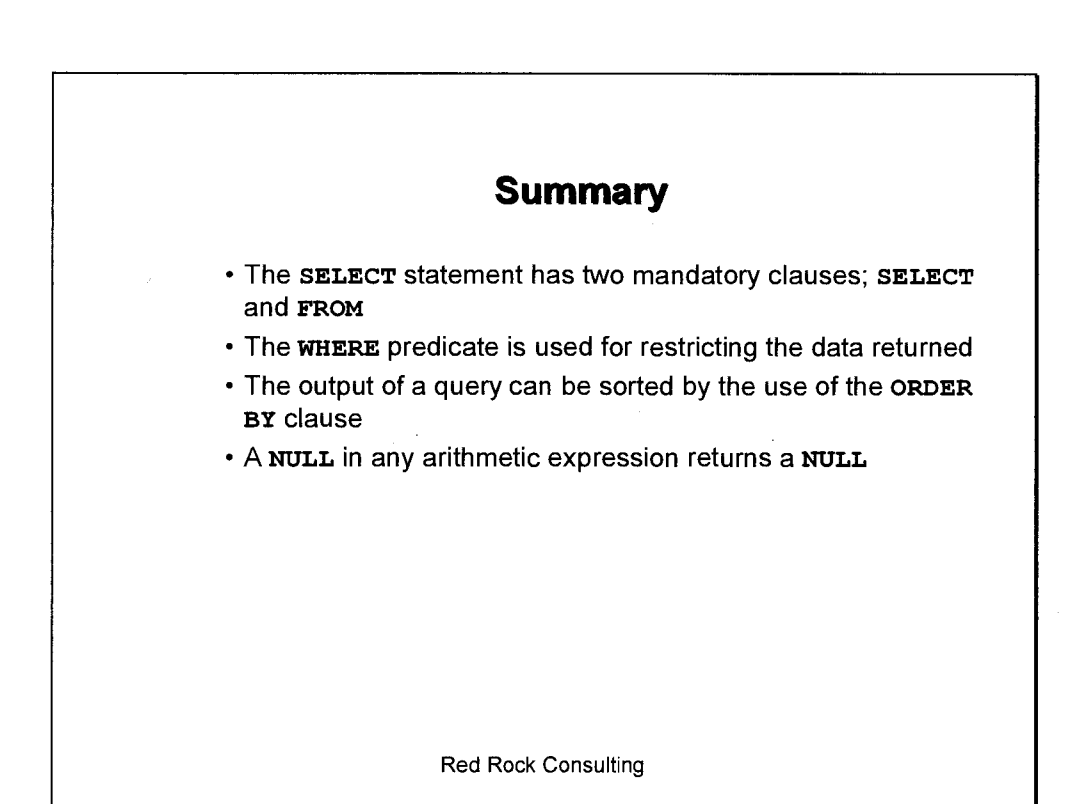

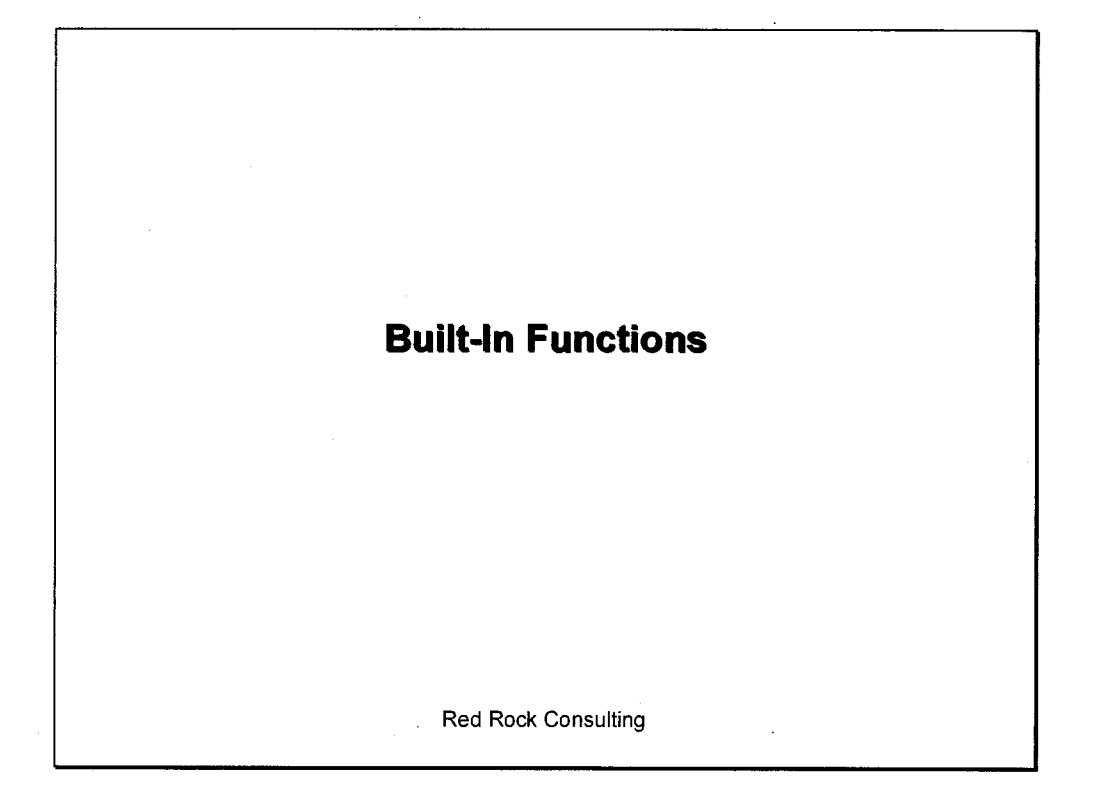

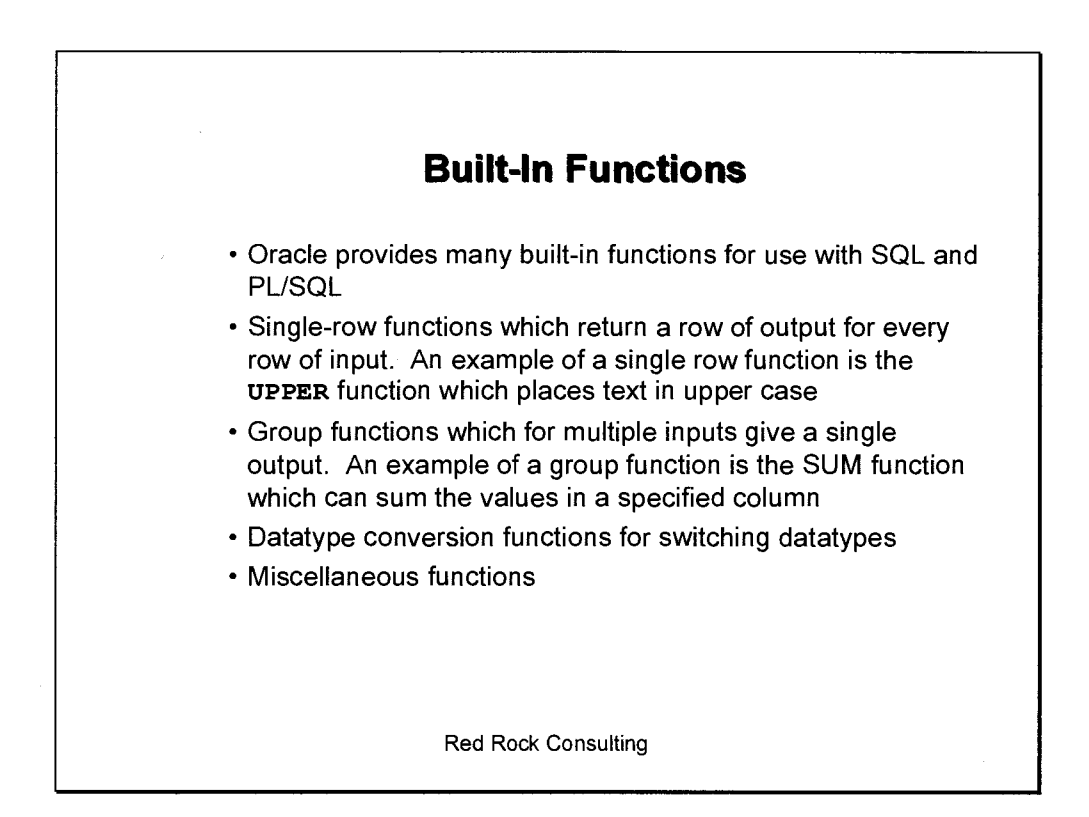

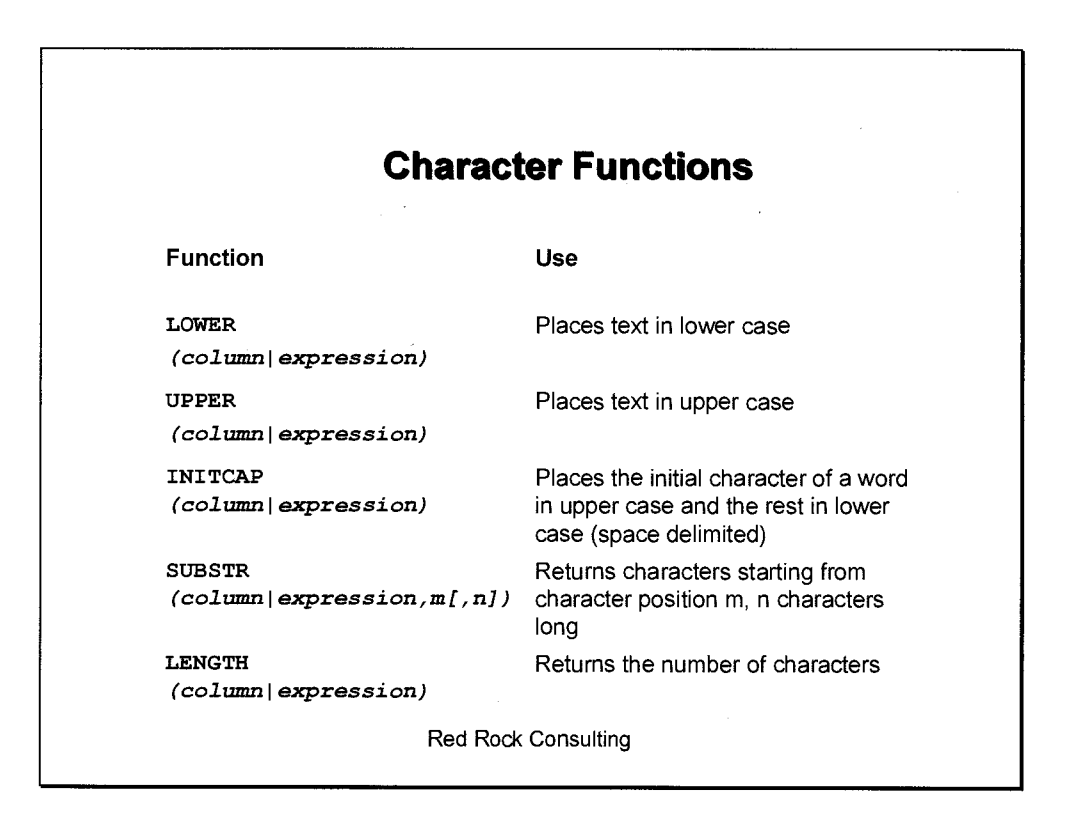

Character functions are single row functions because they have an output for every row of input

#### **Example — LOWER**

**SQL> SELECT LOWER(dname) FROM dept;** 

**LOWER(DNAME)** 

--------**accounting research sales** 

**operations** 

**Example — SUBSTR** 

**SQL> SELECT SUBSTR(dname,1,3) FROM dept;** 

**SUB** 

 $- - -$ 

**ACC** 

**RES SAL** 

**OPE** 

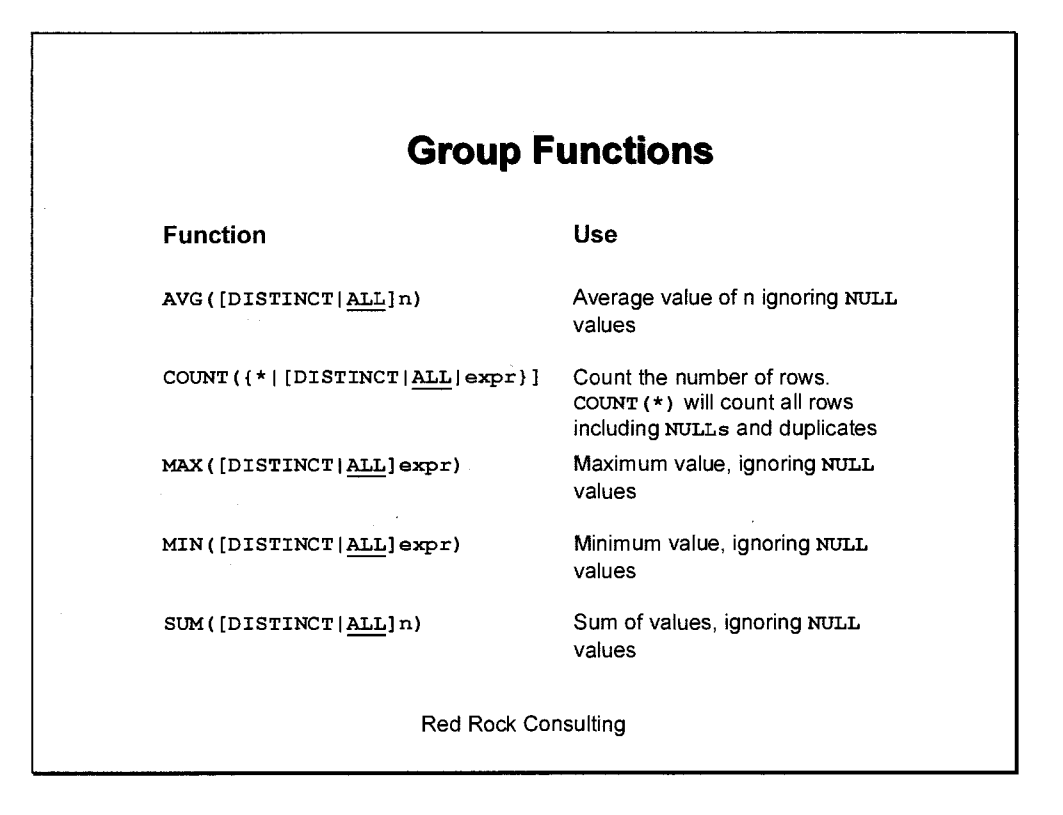

**AVG** and sum are for numeric data only. **MAX** and **MIN** are for any datatype

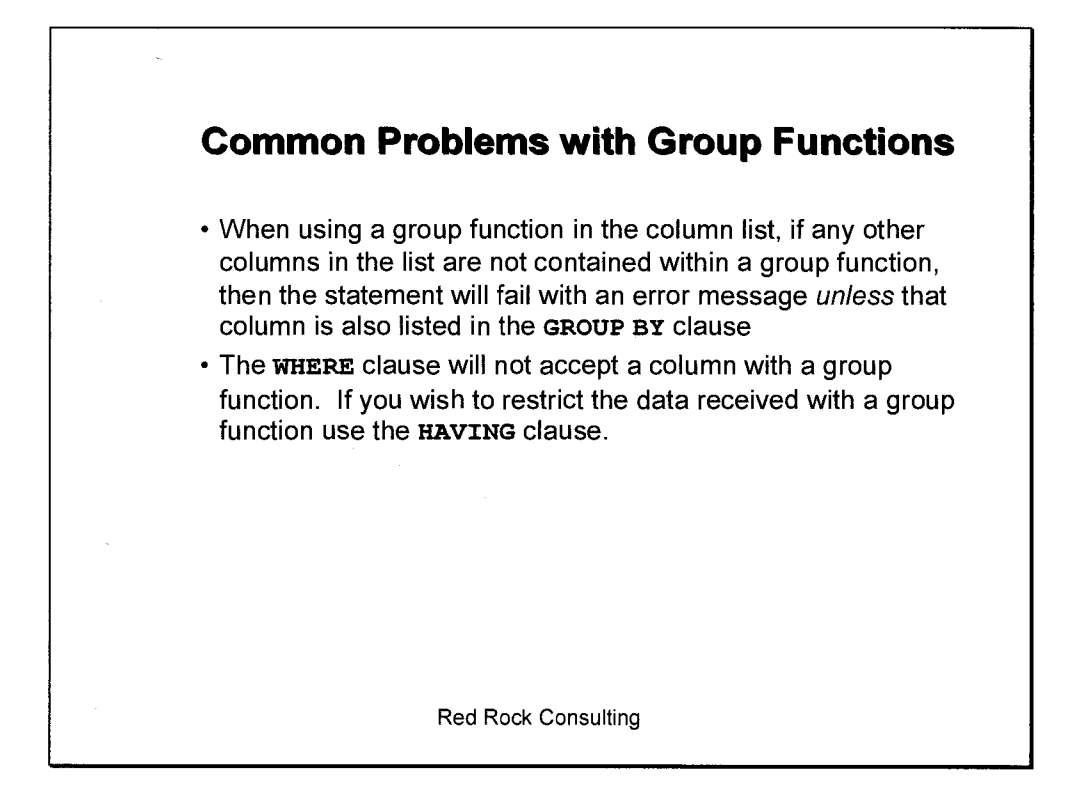

#### **Example — All Columns in Group Functions**

```
SQL> SELECT AVG (comm) , AVG (NVL ( comm , 0) ) , SUM (comm) /COUNT (*) 
  2 FROM emp;
```
**AVG (COMM) AVG (NVL (COMM, 0) ) SUM (COMM) /COUNT (\*)**  --- ---------------\_\_\_\_\_\_\_\_\_\_ **550 157.142857 157.142857** 

The above query works because all the columns in the **SELECT** list are in group functions.

#### **Example — Column Not in Group Function**

The following query fails because the column **deptno** is in the **SELECT** list but there is no **GROUP BY** clause

```
SQL> SELECT SUM(sal), deptno 
  2 FROM emp; 
SELECT SUM(sal), deptno 
                  * 
ERROR at line 1: 
ORA-00937: not a single-group group function
```
If a **GROUP BY** clause is added to the previous statement then the statement compiles correctly

**SQL> SELECT SUM(sal), deptno** 

- **2 FROM emp**
- **3 GROUP BY deptno;**

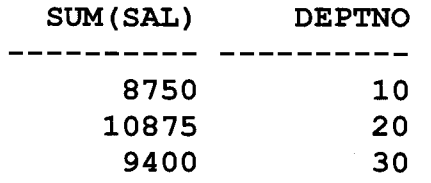

France as court p 'sal', depries int, 1.

, deptine from emp where errane wike '964% and call > 1000;<br>any shere ensure like 'ELGL's' and (deptive = 30 or mgr = 1782)<br>5, sal from emp where job in ('CLERK', 'ANALYST') and sal in (1000 3000) where ename t ename, job, alg.<br>I ineme from empt  $\%$ L $\%$  $\rho$  shere ensure itse ineme from emp<sup>ress</sup>ies emp where job in (')<br>endove, jeb, sal from emp where job in (')<br>max(sal), min(sal), svm (sal), avg(sal), job f Cal From engs<br>(sal), Job from emp of<br>group by Job  $, \ldots, \ldots$ - ?  $\begin{bmatrix} t \\ t \end{bmatrix}$  $^{\prime}$  $max(sat)$ , m in(sal), sum (sal), avg(sal),<br>max(sal), m in(sal), sum (sal), corono  $\mathfrak{c}$  $p_1$ יט  $\beta$  C,  $\omega_{\gamma}$ --- .,  $\leq$  $\scriptstyle\leftarrow$  in court count (job), job  $\begin{array}{ccc} 1 & 1 & 0 \\ 0 & 1 & 0 \\ 0 & 0 & 1 \end{array}$ Ê gr, min (sal) from mp where mgr is not<br>d.dnume,d.loc, count le-der the), avg (e.sal) from emp e, der t d  $t$  ingr, m in (sal) from every where  $\lambda$ , and  $\lambda$ t

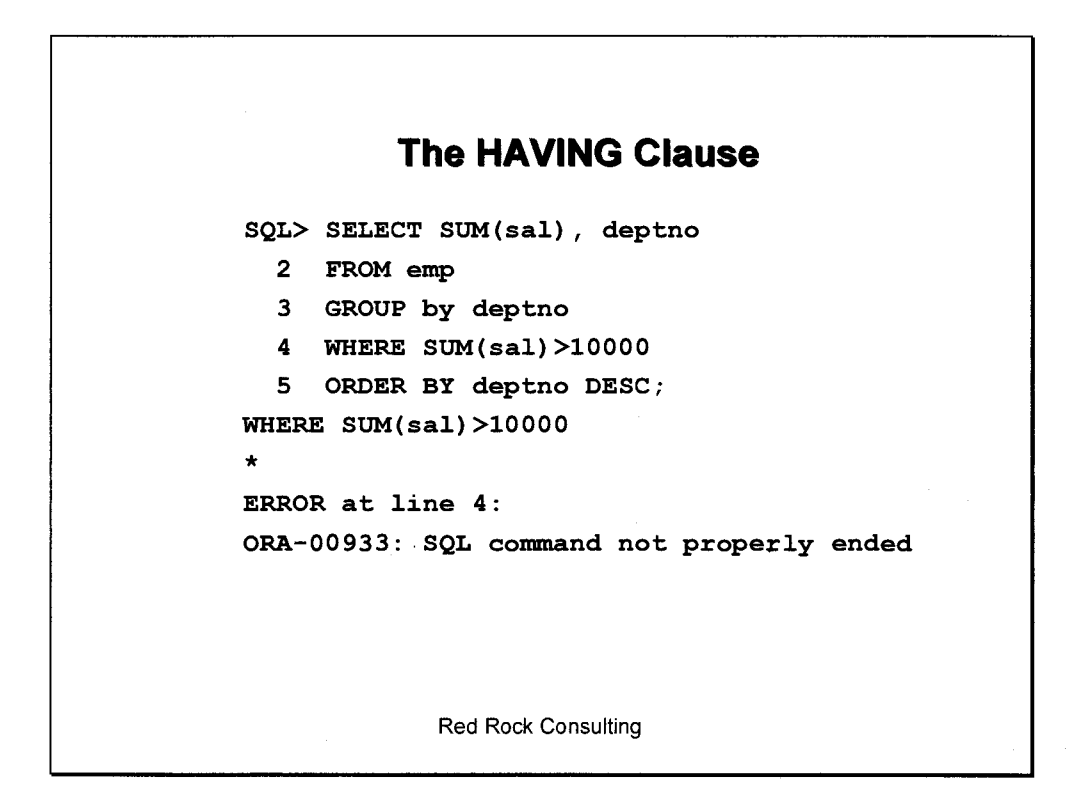

When trying to restrict the output with a group function in the **WHERE** clause the statement will fail.

Instead, place the group function in the **HAVING** clause as below:

**SQL> SELECT SUM(sal), deptno** 

- **2 FROM emp**
- **3 GROUP by deptno**
- **4 HAVING SUM(sal)>10000**
- **5 ORDER BY deptno DESC;**

**SUM(SAL) DEPTNO**  . <u>. . . . . . .</u> **10875 20** 

It is not necessary to have a group function in the **SELECT** list to use the **HAVING** clause:

**SQL> SELECT job, sal** 

- **2 FROM emp**
- **3 GROUP BY job, sal**
- **4 HAVING COUNT(\*) > 1;**

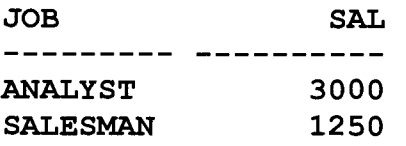

HAVING is only used for group functions. It's<br>group functions. It's<br>the same as a where

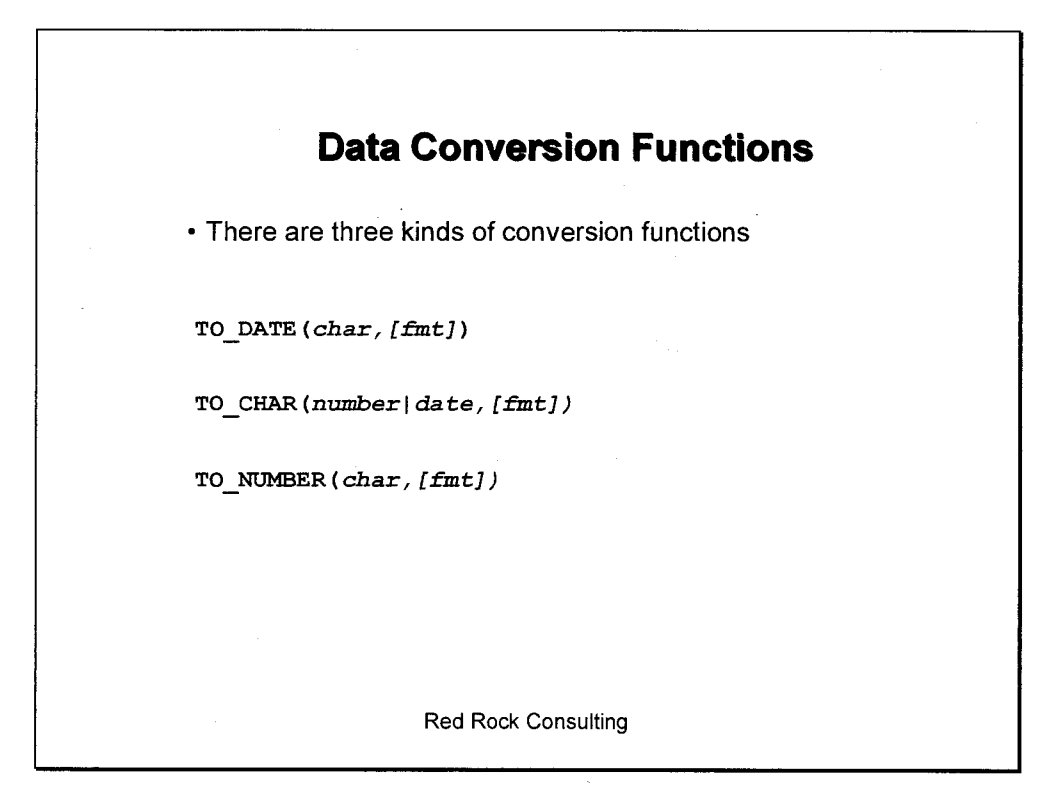

The **`fmt'** is the format mask for the datatype conversion. The following table shows some common elements:

# **Number Format Elements**

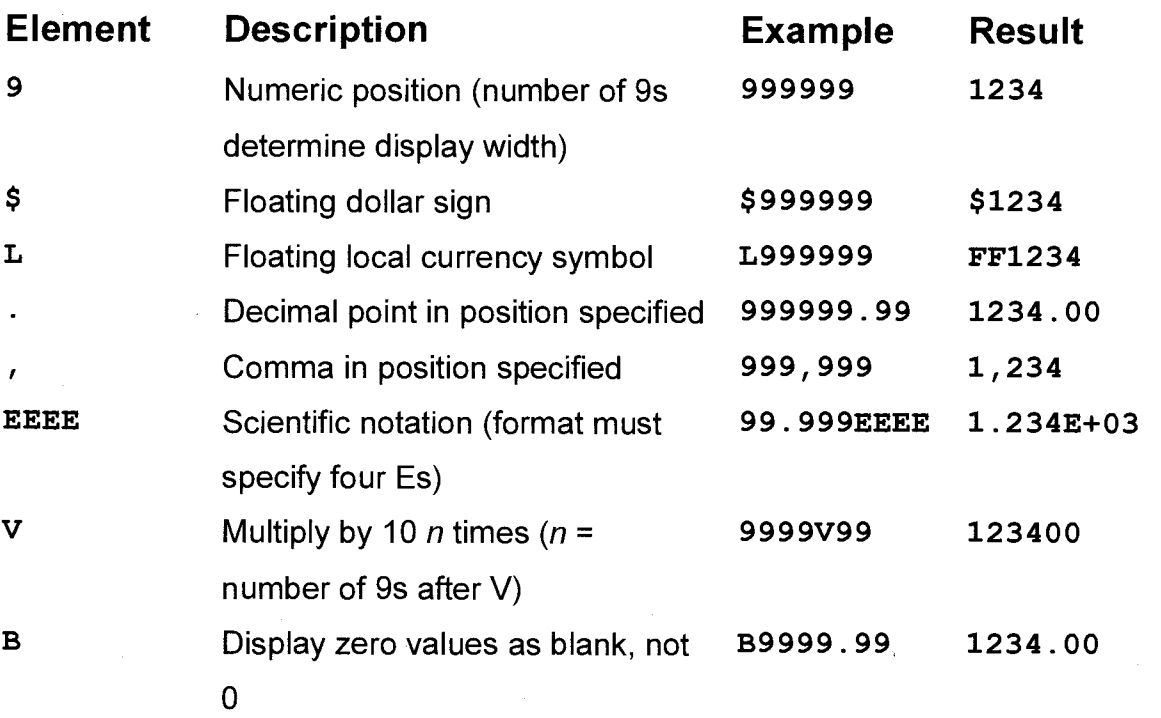

# **Date Format Elements**

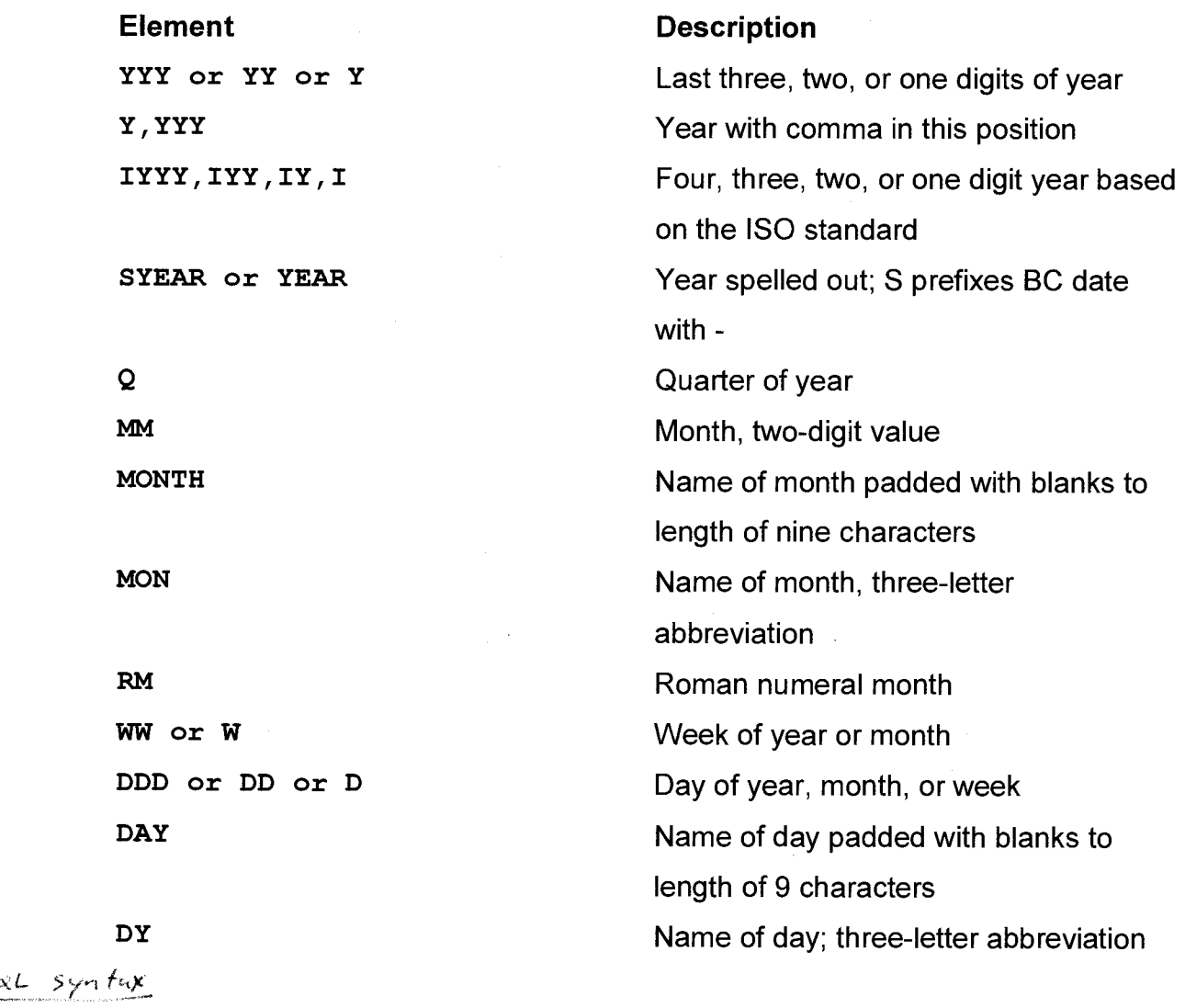

 $\sim$   $\sim$ 

 $\sim$   $\sim$ 

 $\mathcal{L}_{\mathbf{a}}$ 

 $v-s$  pare - Formar = yyyyymmoD

 $\frac{1}{2} \left( \frac{1}{2} \right)$  .

## **Example — TO\_CHAR with Dates**

SQL> SELECT TO\_CHAR(hiredate, 'Month Day Year HH24:MI') **"Hire Date" 2 FROM emp;** 

**Hire Date** 

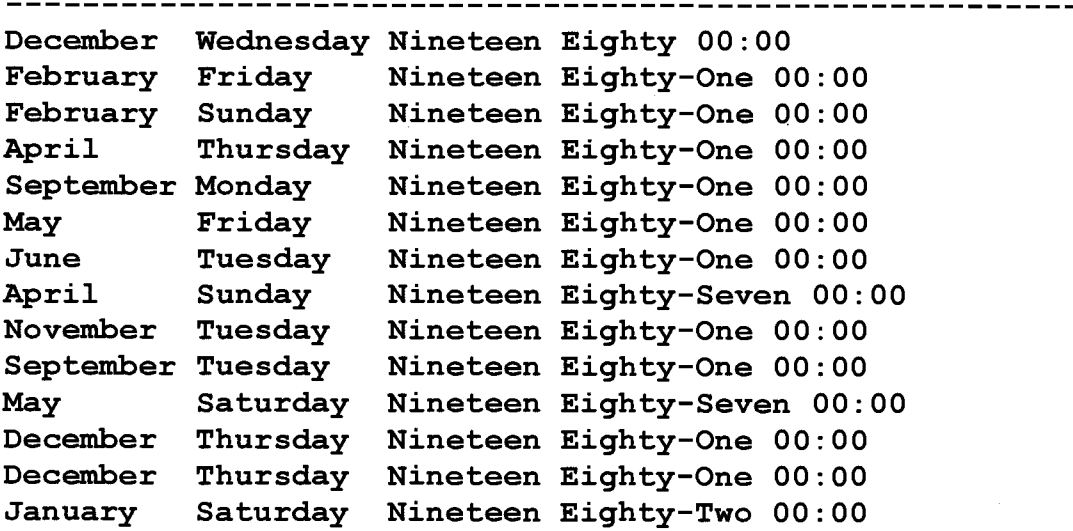

**Example — TO\_CHAR with Numbers** 

**SQL> SELECT ename name, TO\_CHAR(sal,'\$99,999') salary 2 FROM emp 3 WHERE sal BETWEEN 0 AND 2000 4 ORDER BY name; NAME SALARY**   $\chi \to 0$ ----------- --------

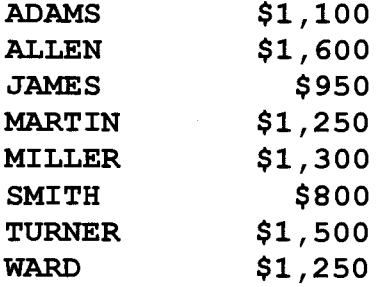

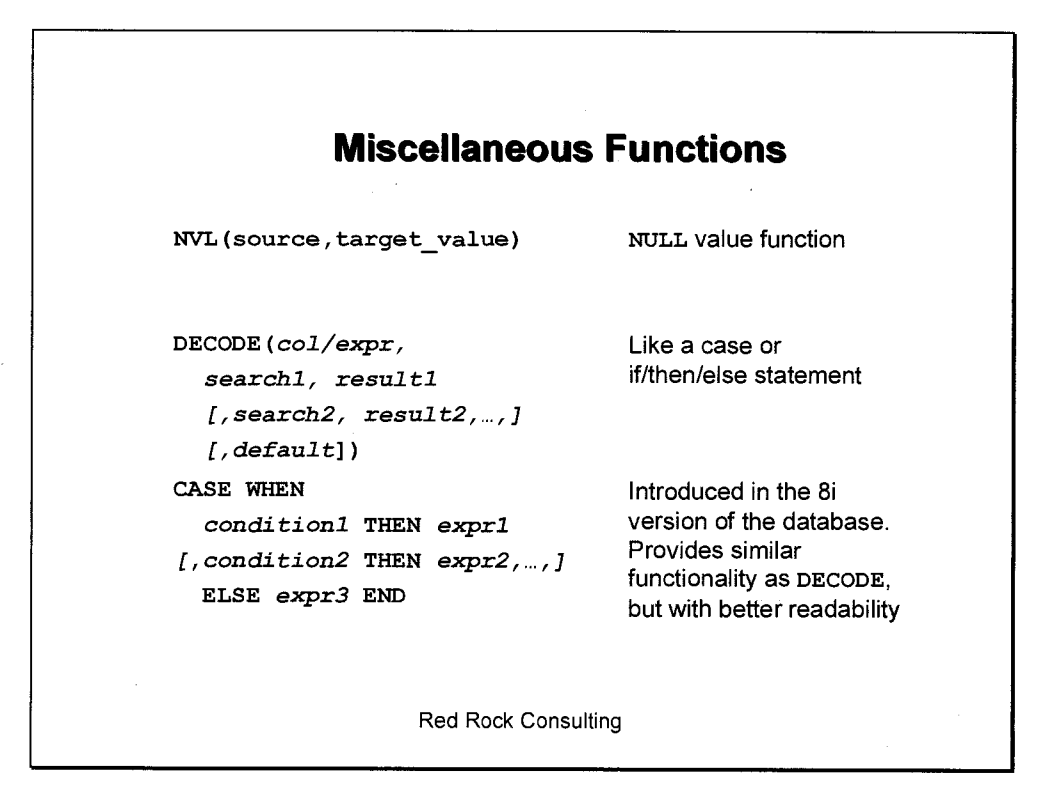

The **NULL** Value function, **NVL**, allows a specified value to be substituted where a **NULL** exists. This is particularly useful when performing calculations like **AVG .** 

Compare the result of the following two **SELECT** statements, one using **NVL**  and the other not:

## **Example 1**

```
SQL> SELECT AVG(comm) 
  2 FROM emp; 
 AVG (COMM) 
  . . . . . . . . . .
        550 
Example 2 
SQL> SELECT AVG(NVL(comm,0)) 
  2 FROM emp; 
AVG (NVL (COMM, 0) )
```
---------------**157.142857** 

The results are different because different calculations are performed. There are four rows with non **NULL** values in the **emp** table.

In the first example, the sum of the commissions are divided by four — the other **NULL** values in the comm column are ignored.

In the second example, the sum of the commissions are divided by 14. A zero is substituted to every row in the **emp** table that has a **NULL** value in the comm column. This results in the sum of the commissions being divided by every row in the table.

**Example — DECODE** 

**SQL> SELECT DECODE(job, 'MANAGER', 'This is the boss', 2 'ANALYST', 'This is an analyst', 3 'This is a clerk') 4 FROM emp 5 WHERE deptno=20; DECODE(JOB,'MANAGE**  -------------------**This is a clerk This is the boss This is an analyst** 

**This is a clerk This is an analyst** 

Translating the above **DECODE** statement into **IF/THEN/ELSE** pseudo code:

```
IF job='MANAGER' THEN 
     Output 'This is the boss' 
ELSIF job='ANALYST' THEN 
     Output 'This is an analyst' 
ELSE 
     Output 'This is a clerk' 
END IF
```
Indenting and aligning your **DECODE** statements, clause by clause, as in the above example, greatly enhances the readability of the code.

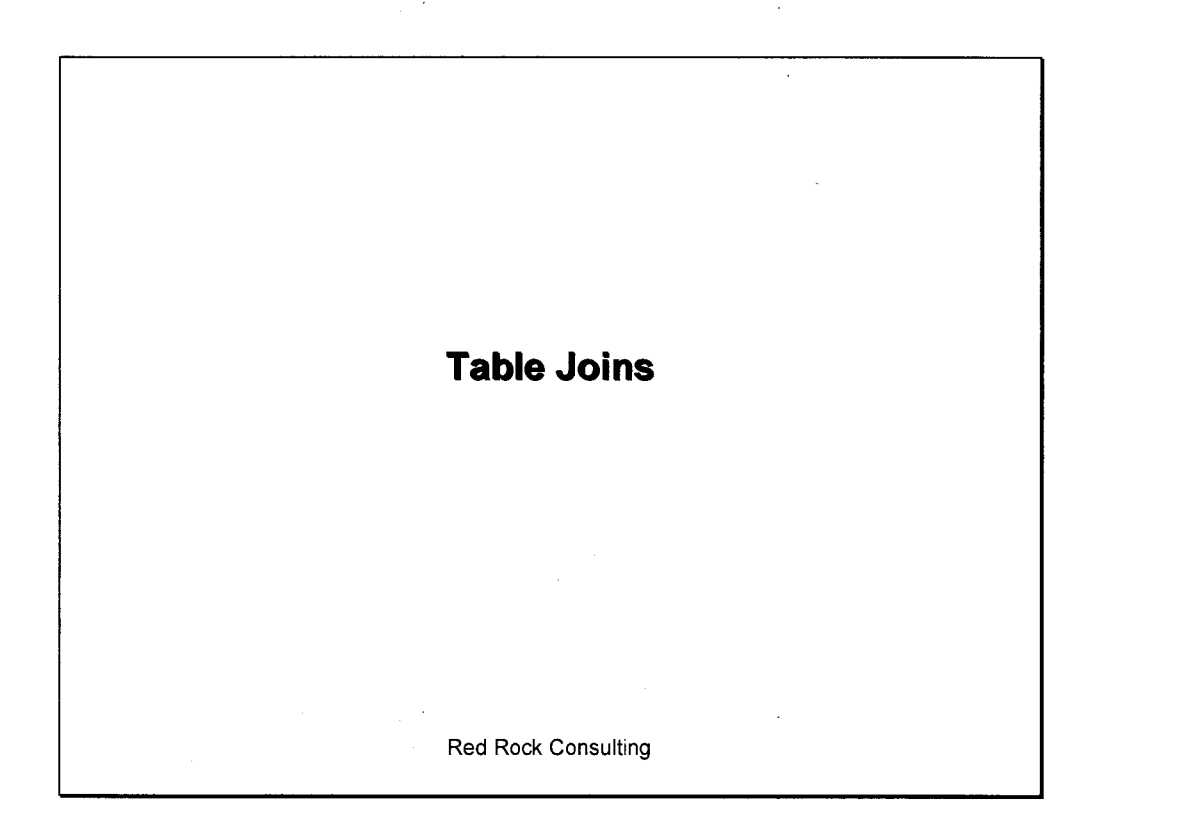

ot sysilate as "Date" from dunl; "Mew sindig" t sysilate as "Oate" from dunl; "New side<br>t empres, esuare, sal, round (sal \* 1, 15) phrom e  *t',"..., , p , • /5* 

it ename, but (To close (comm), Wo commission') from emp;

add to the print worder (2nd  $id$  (exp, 2) There to 2 dec places rei (Exp) round to recurst integer  $\epsilon$  $+$  cleap (cided - months (h.r.e.  $1.1, 1.0, +$ t *'1*   $\mu$ ار

7

**Equijoins**  • Equijoins are the most common form of table joins. • They are typically characterized by a primary key joined to the foreign key. **SELECT emp.enamell' lives in 'Ildept.loc FROM emp, dept WHERE dept.deptno=emp.deptno;**  Red Rock Consulting

The column names are prefixed by the table names in the following query. It is only strictly necessary to prefix the column name by the table name when ambiguity could result from the same column name appearing in multiple tables. It is more efficient, however, to prefix the column name with the source table.

```
SQL> SELECT emp.enamell' lives in 'Ildept.loc 
  2 FROM emp, dept 
  3 WHERE dept.deptno=emp.deptno; 
EMP. ENAME || 'LIVESIN' | | DEPT. LOC
```
**CLARK lives in NEW YORK KING lives in NEW YORK MILLER lives in NEW YORK SMITH lives in DALLAS ADAMS lives in DALLAS FORD lives in DALLAS SCOTT lives in DALLAS JONES lives in DALLAS ALLEN lives in CHICAGO BLAKE lives in CHICAGO MARTIN lives in CHICAGO JAMES lives in CHICAGO TURNER lives in CHICAGO WARD lives in CHICAGO** 

**SELECT d.dname, e.ename, e.mgr FROM emp e, dept d WHERE d.deptno=e.deptno** 

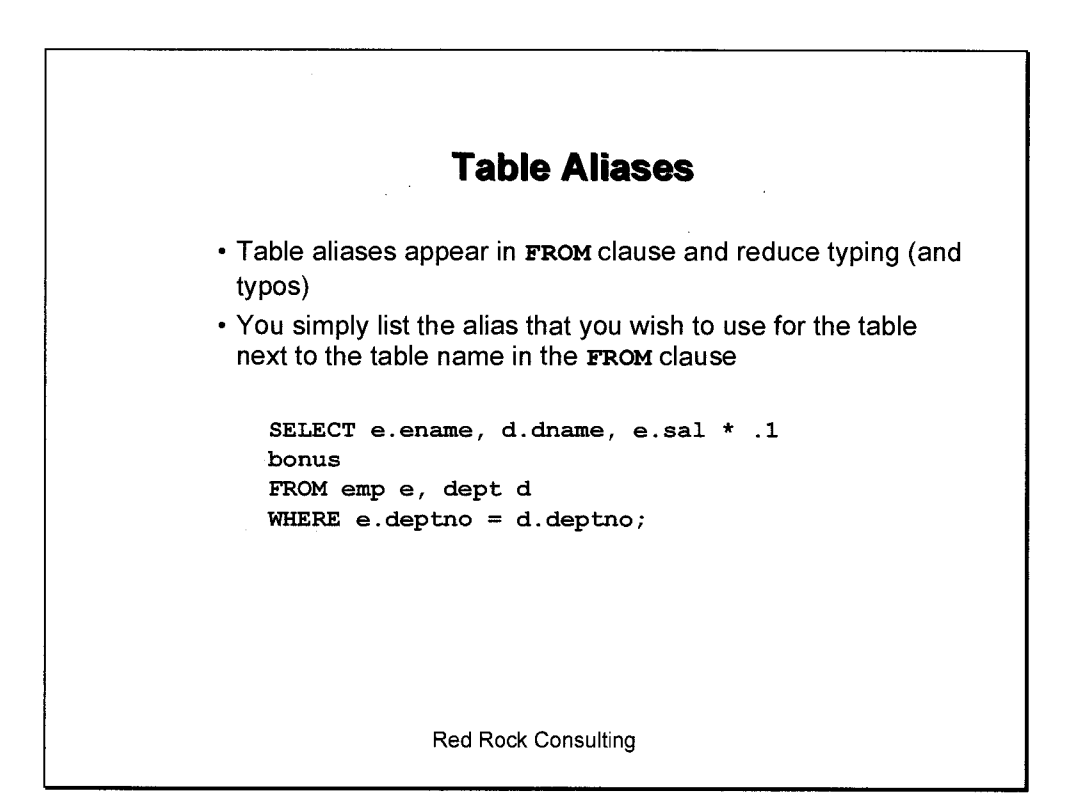

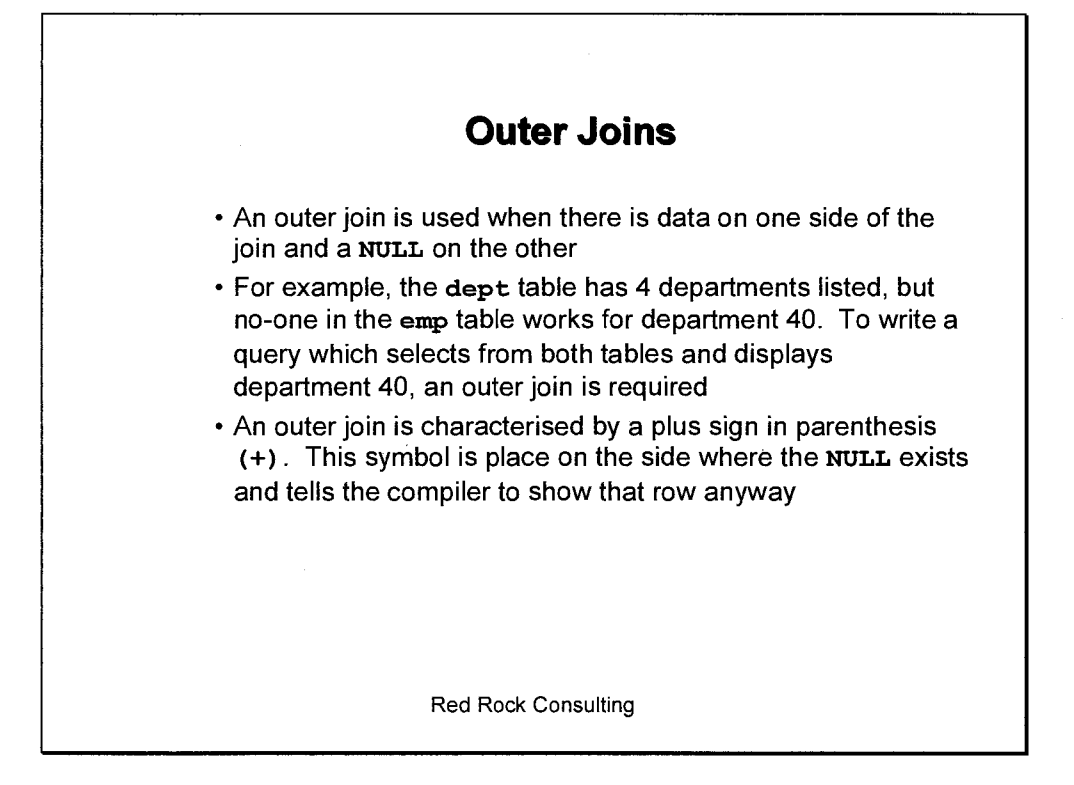

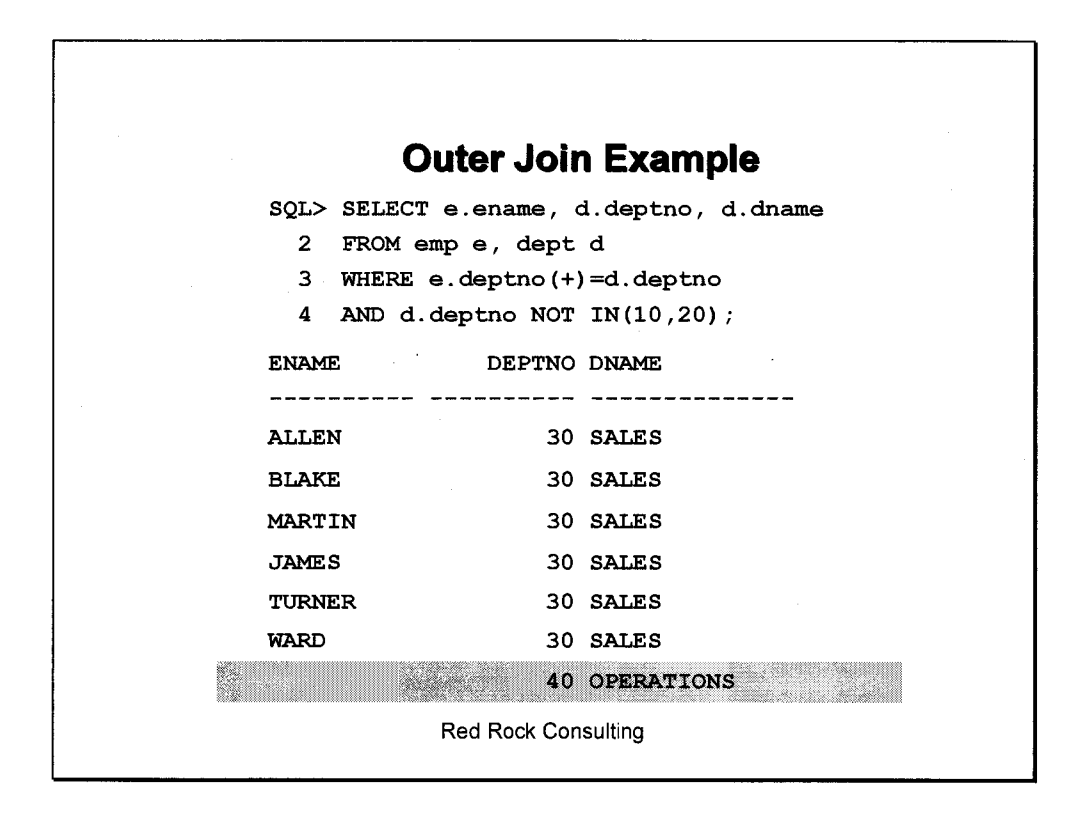

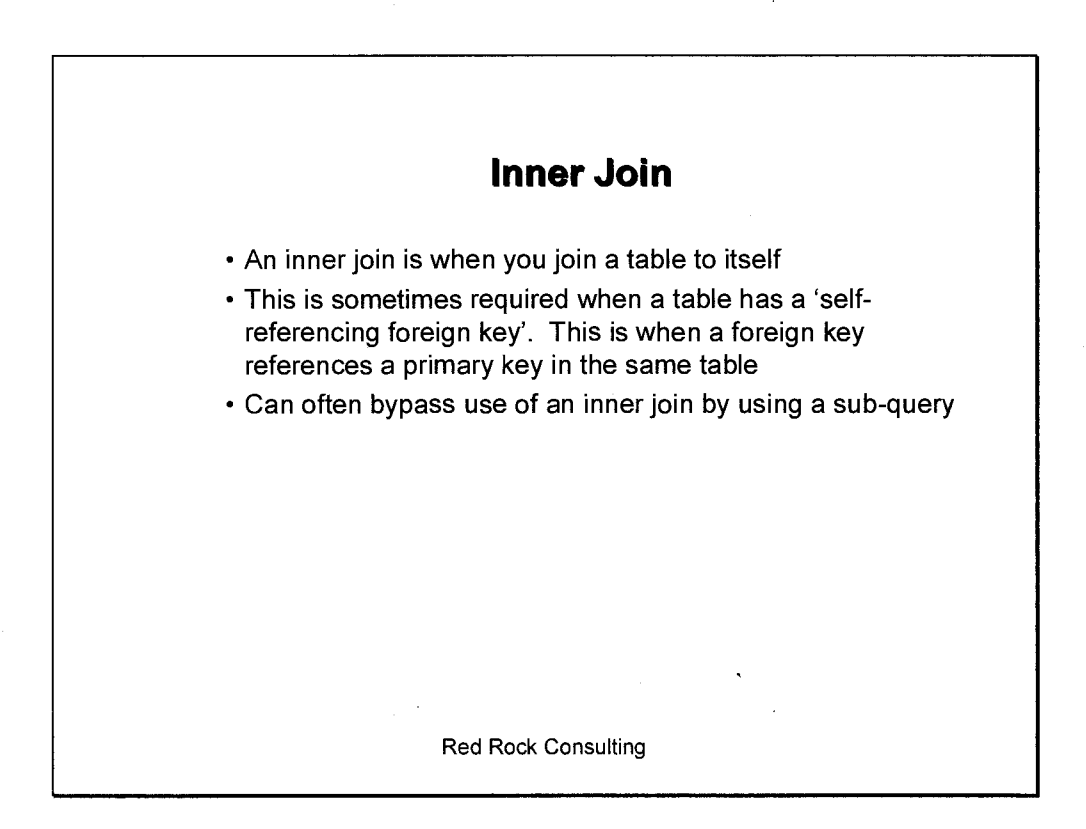

# **Inner Join Example**

SELECT boss.enamell' is 'Ilworker.enamell'"s manager' MANAGERS FROM emp boss, emp worker WHERE worker.mgr=boss.empno;

#### MANAGERS

-----------------------------------JONES is SCOTT's manager JONES is FORD's manager BLAKE is ALLEN's manager BLAKE is WARD's manager

Red Rock Consulting

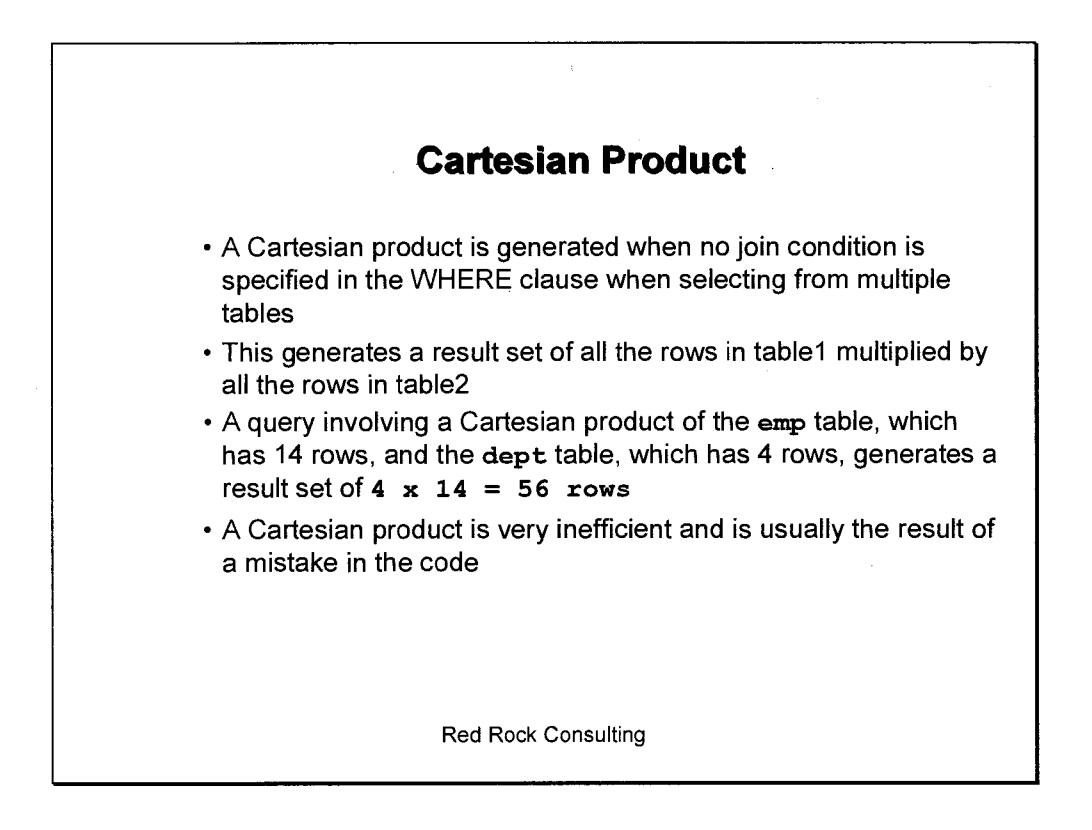

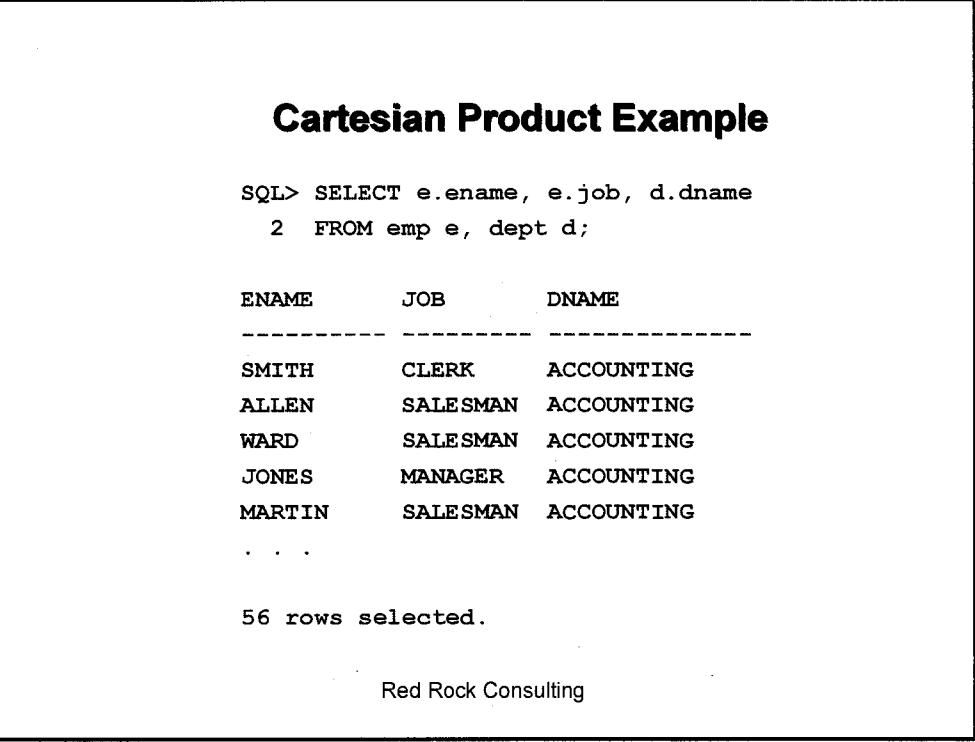

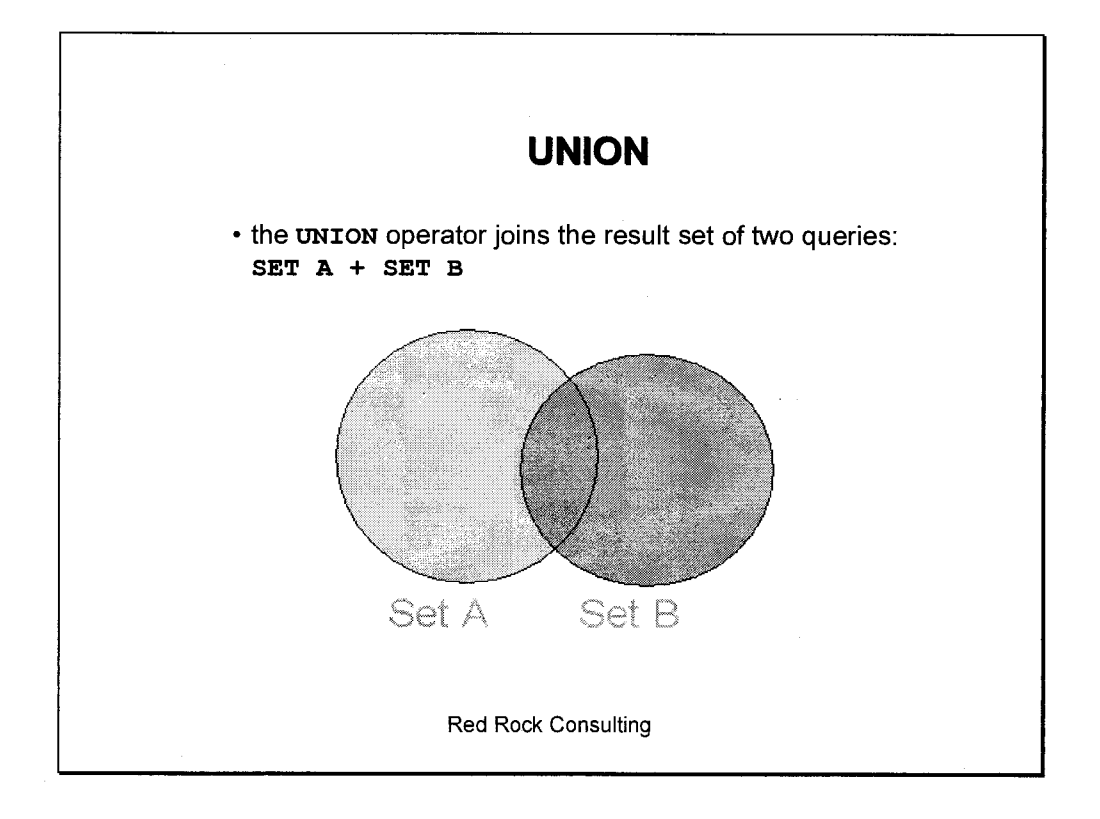

# **UNION Example**

**SELECT deptno FROM emp UNION SELECT deptno FROM dept;** 

**SELECT deptno FROM emp UNION ALL SELECT deptno FROM dept;** 

#### Red Rock Consulting

ame, eup. deptre, draine from<br>(11-act (Job) draine from eup. p, dept where emp depine lept depties and easy they eurg, dept share eng diptries dept deptie and comm<sup>a</sup> 19 ans<br>Lure cerp depties dept, deptie and entire like '95A%', drame, lec from

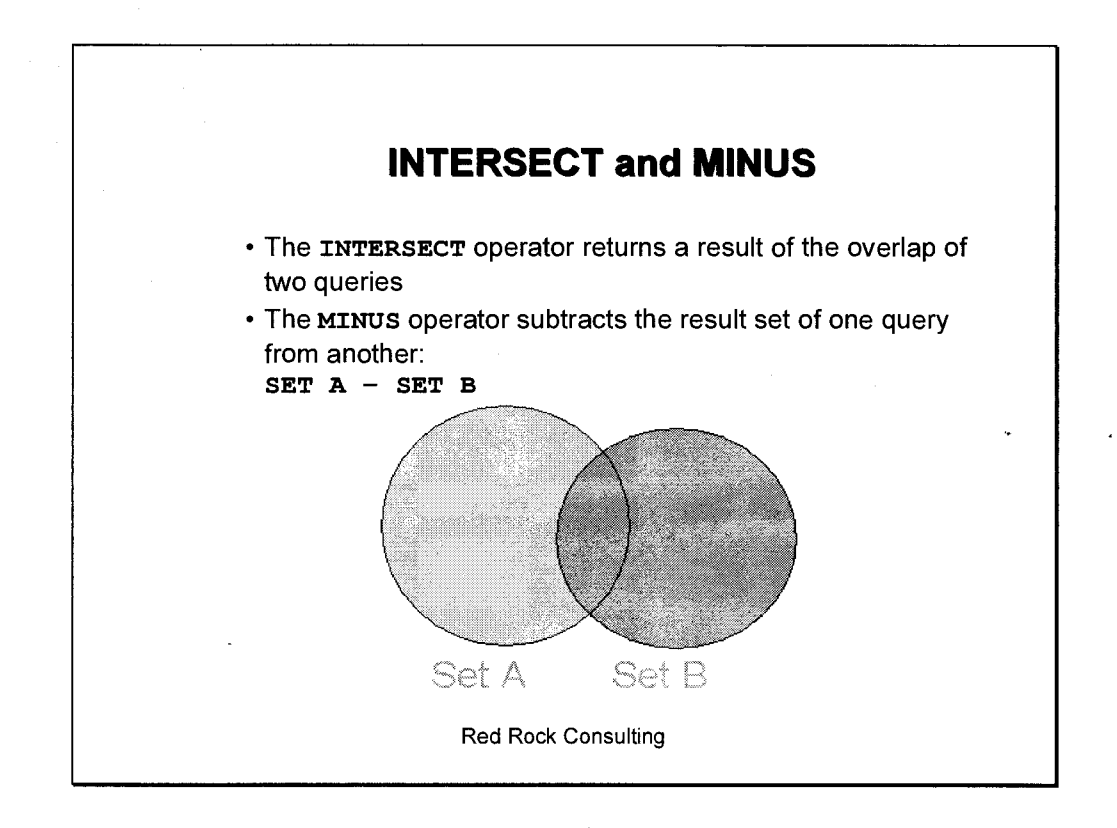

# **INTERSECT and MINUS Examples**

**SELECT deptno FROM dept MINUS SELECT deptno FROM emp;** 

**SELECT deptno FROM emp INTERSECT SELECT deptno FROM dept;** 

Red Rock Consulting

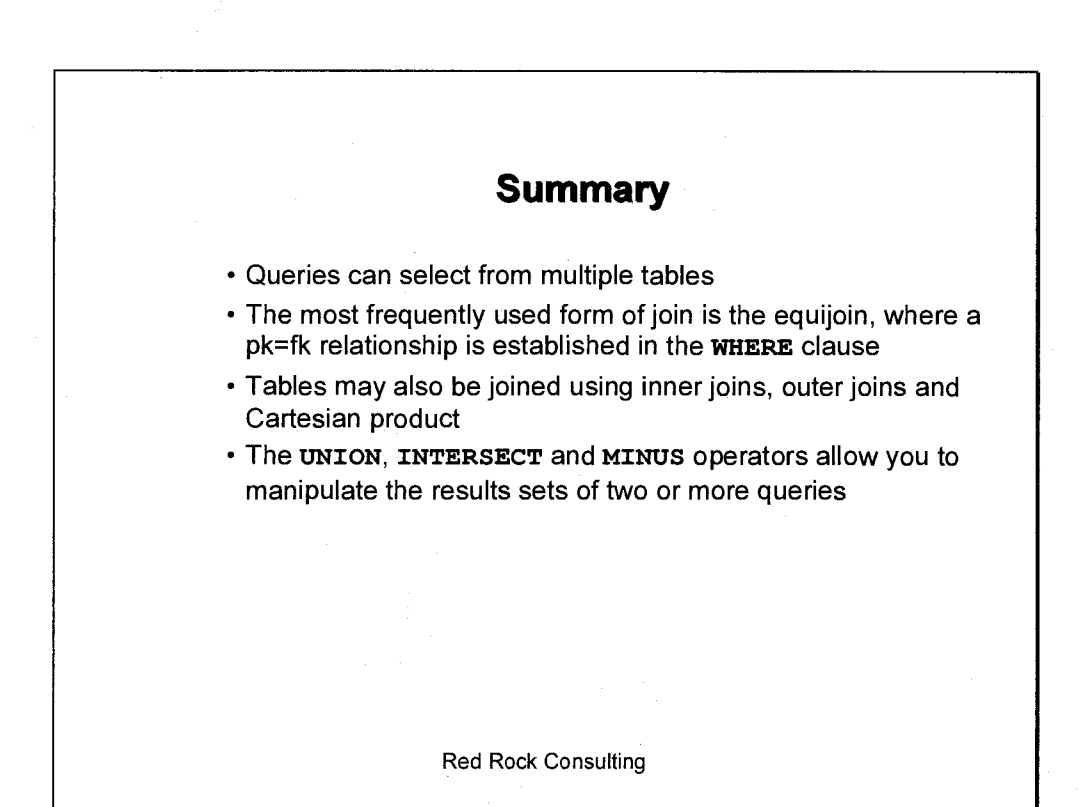